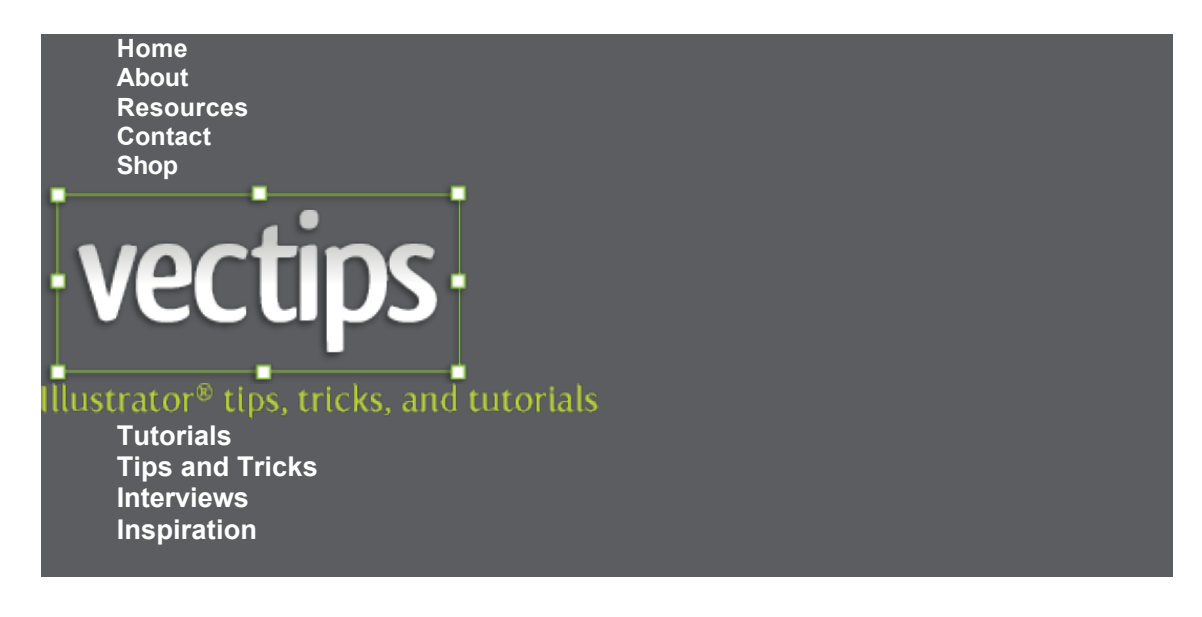

# **[Turn Any Font Into a Sketch Font](http://vectips.com/tutorials/turn-any-font-into-a-sketch-font/)**

*[Tutorials](http://vectips.com/category/tutorials/) | June 11Th, 2009*

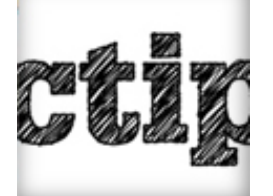

There are some [popular sketchy fonts](http://new.myfonts.com/fonts/artill-typs/sketch-block/) available that are great for grungy and hand-drawn designs and illustrations. My problem is, I want to be able to use this sketchy style in any font. Turn's out, it is actually really easy to do in Illustrator. Moreover, you can create a Graphic Style and easily apply the style to other editable fonts!

#### **Notes**

This tutorial was created with [Adobe Illustrator CS4,](http://www.anrdoezrs.net/click-3751719-10503029?url=http://www.adobe.com/products/illustrator/) but you should be able to create the tutorial in other Illustrator CS versions.

### **Final Image**

Below is an example of the sketchy text we will be creating.

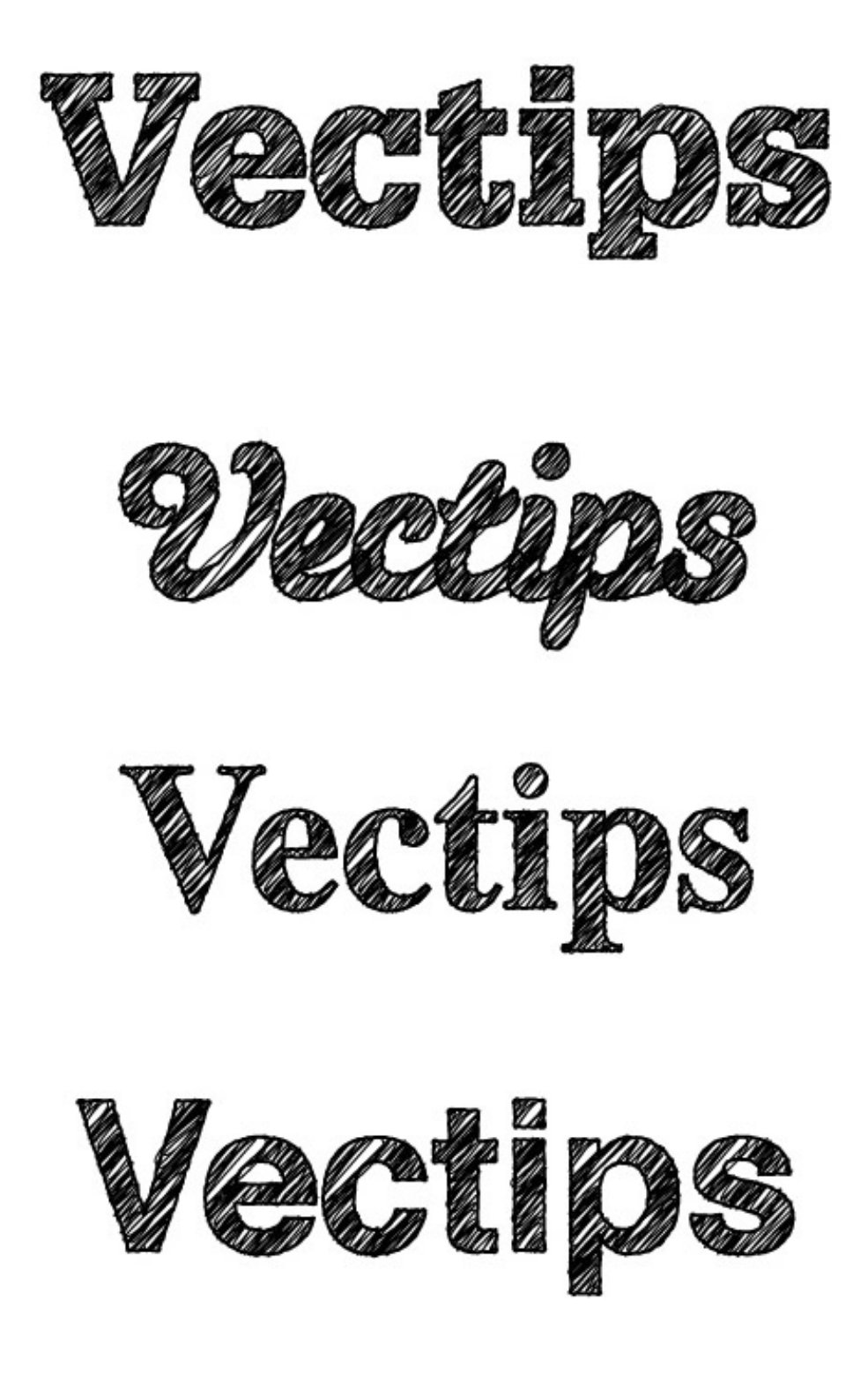

## **Step 1**

Create a new document and with the Text tool (T), type out some text with the with the font of your choosing. I am using [Glypha Black](http://www.linotype.com/494/glypha-family.html) as my font.

## **Text**

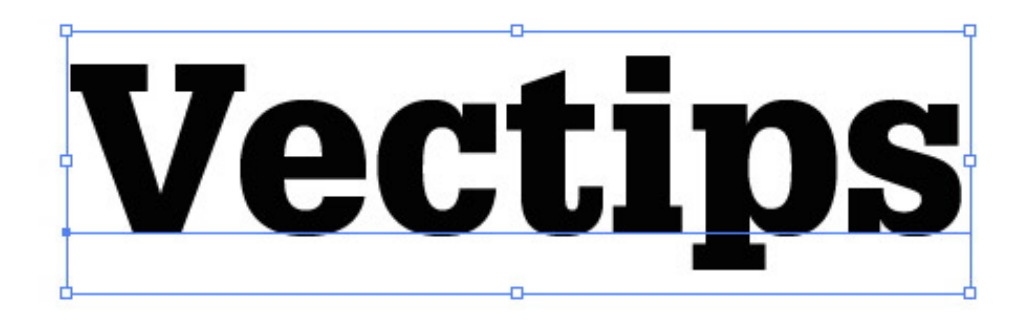

### **Step 2**

With the text selected, take off any stroke and fill. We are going to add a stroke a fill separate from each other in the Appearance panel in the next couple of steps.

# No Stroke or Fill

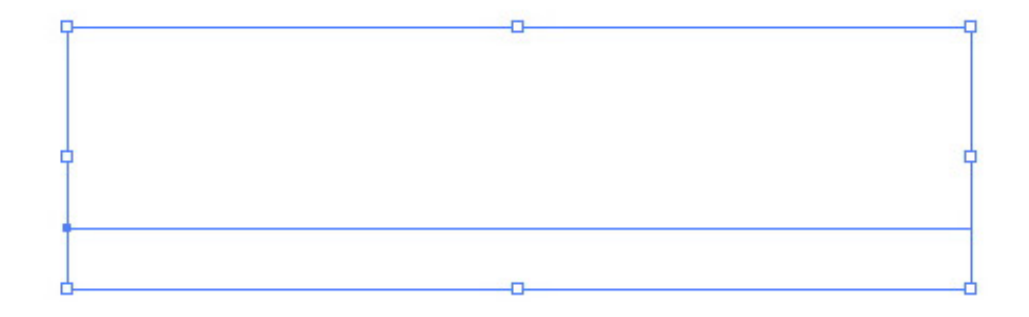

## **Step 3**

With the no fill and no stroke text selected, open the pop-up menu in the Appearance panel

and chose Add New Fill. Keep the default black color of the fill.

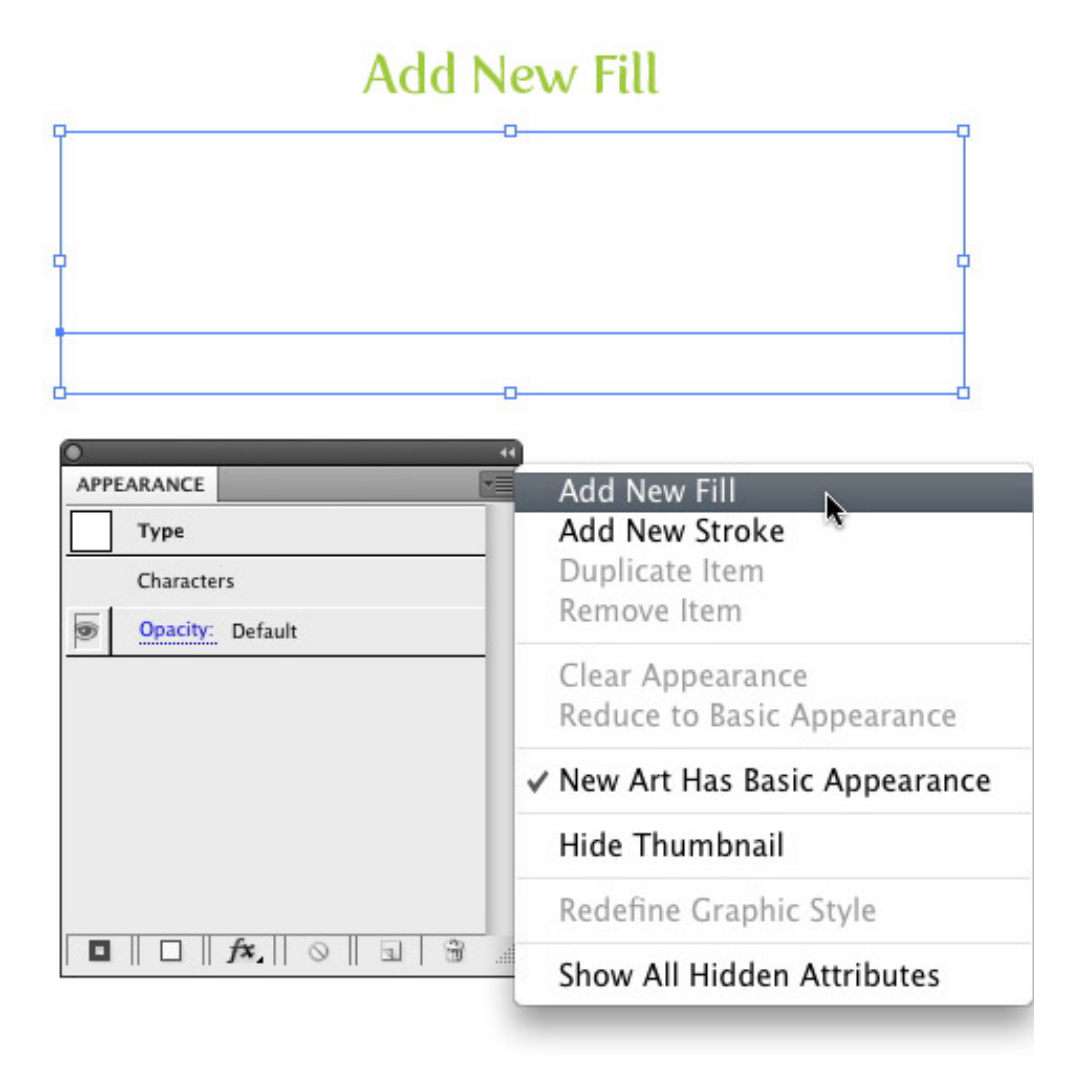

# **Results**

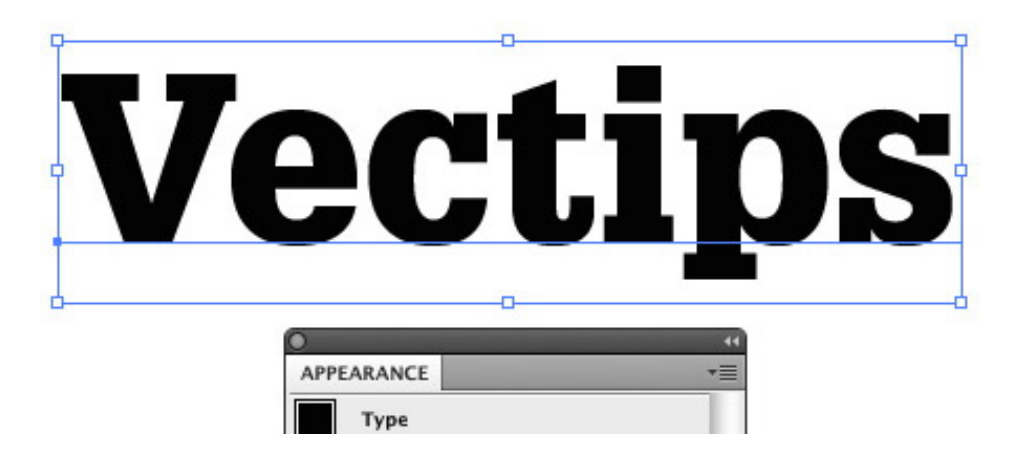

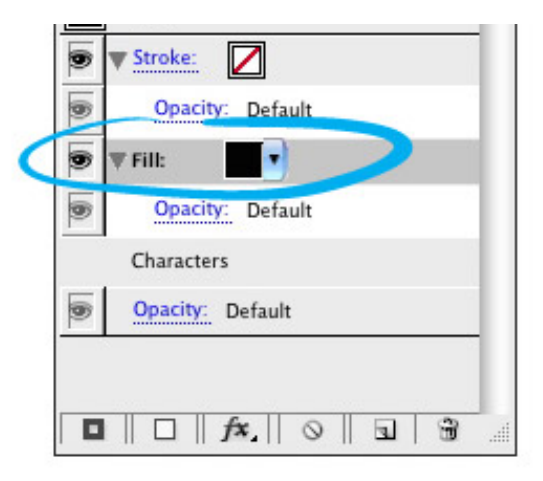

## **Step 4**

Select the new fill in the Appearance panel and go Effect > Stylize > Scribble. With the Scribble Options dialog open, change the Angle to 45, the Path Overlap to 0 px, the Path Overlap Variation to 2 px, the Stroke Width to 1 px, the Curviness to 0, the Curviness Variation to 50, the Spacing to 2 px, and the Spacing Variation to 1.5 px.

# **Scribble**

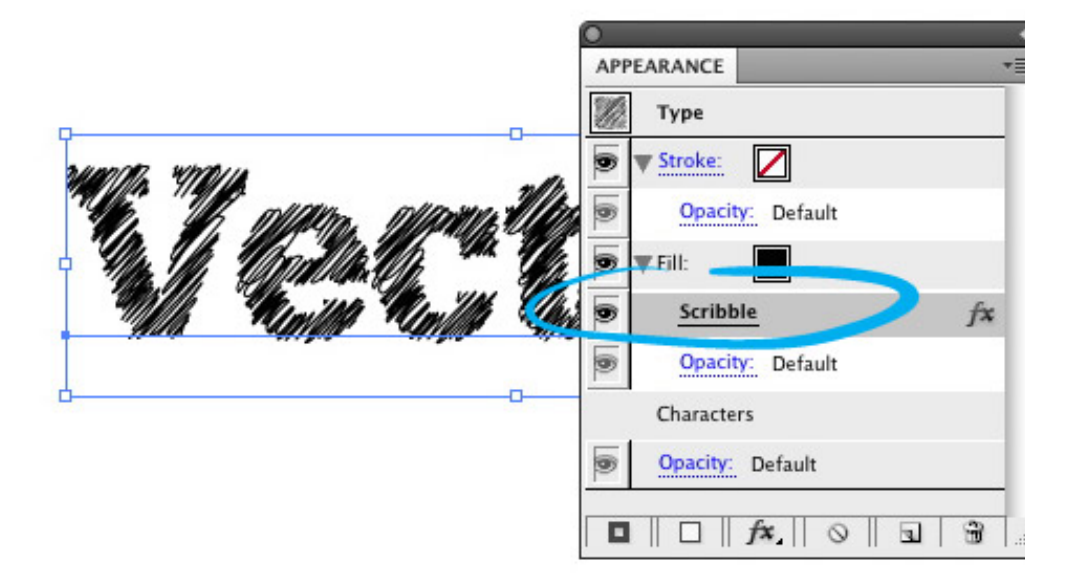

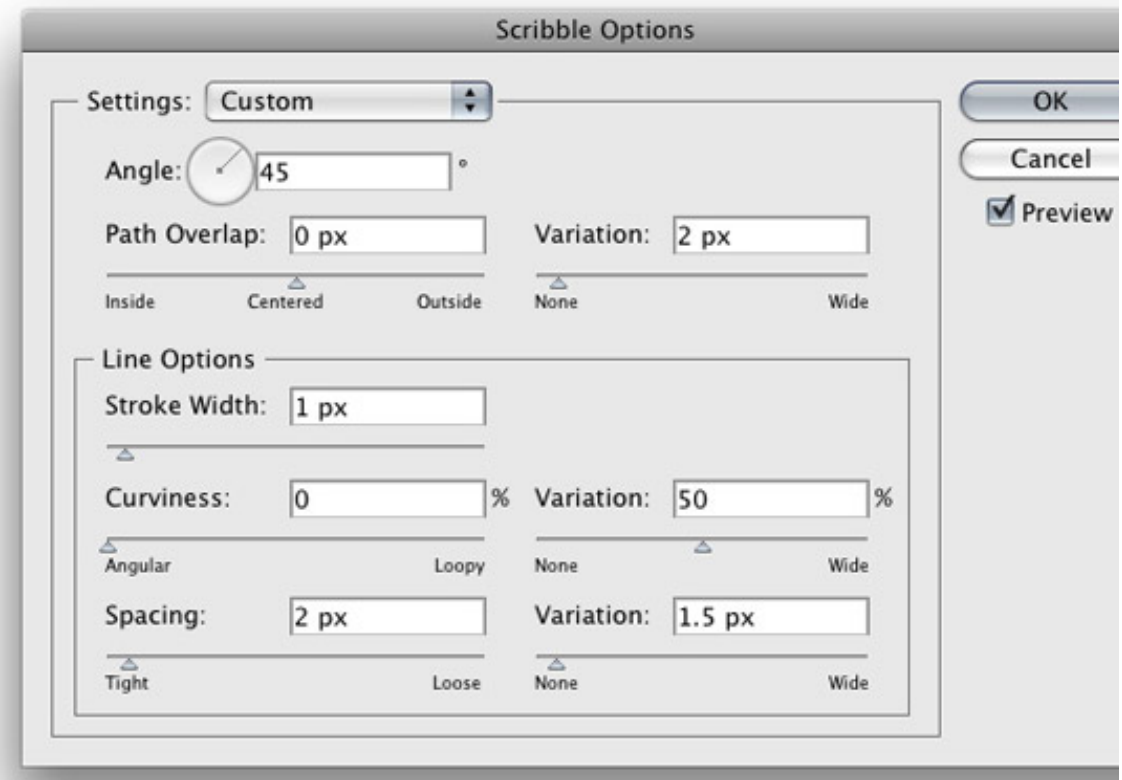

### **Step 5**

Select the Stroke option in the Appearance panel and give the text a 2 pt stroke.

# **Stroke**

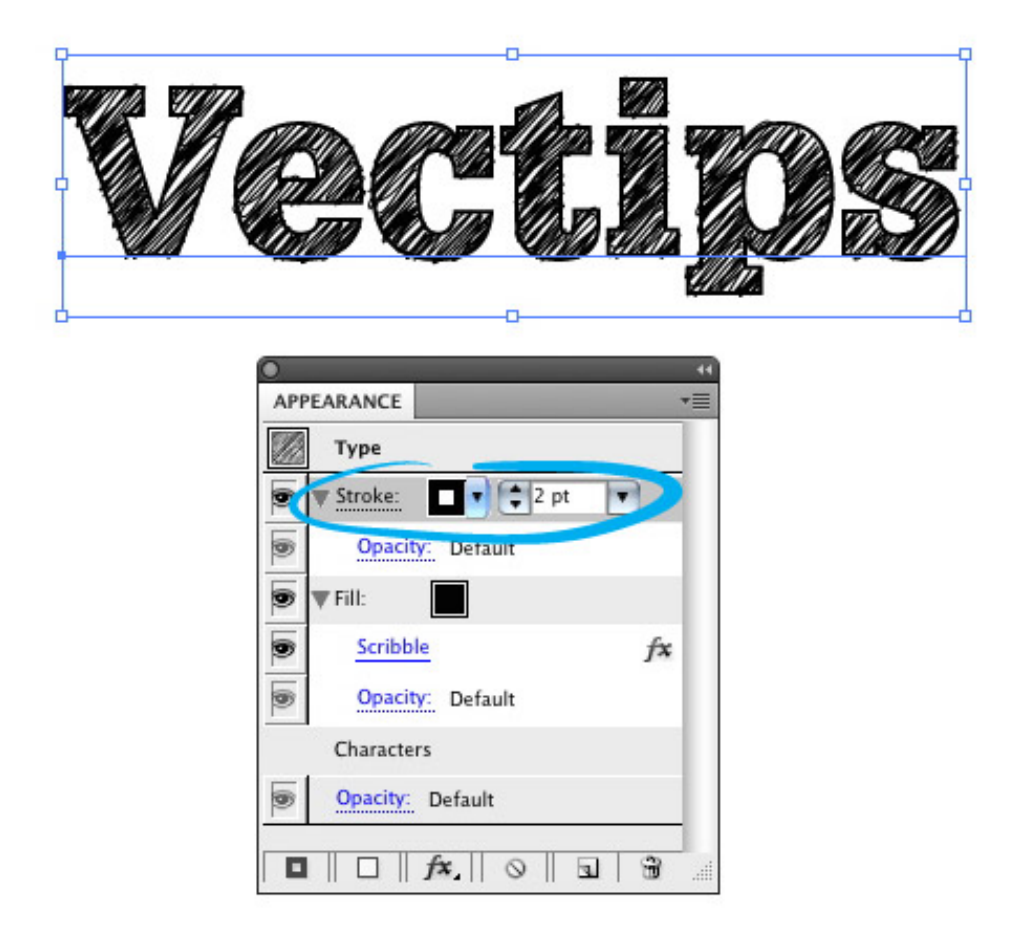

## **Step 6**

With the Stroke still selected in the Appearance panel, go Effect > Distort & Transform > Roughen. In the Roughen dialog, change the Size to .5, select the Relative radial button, change the Detail to 30, and select the Smooth radial button for Point. This will give the stroke a little distress.

# Roughen

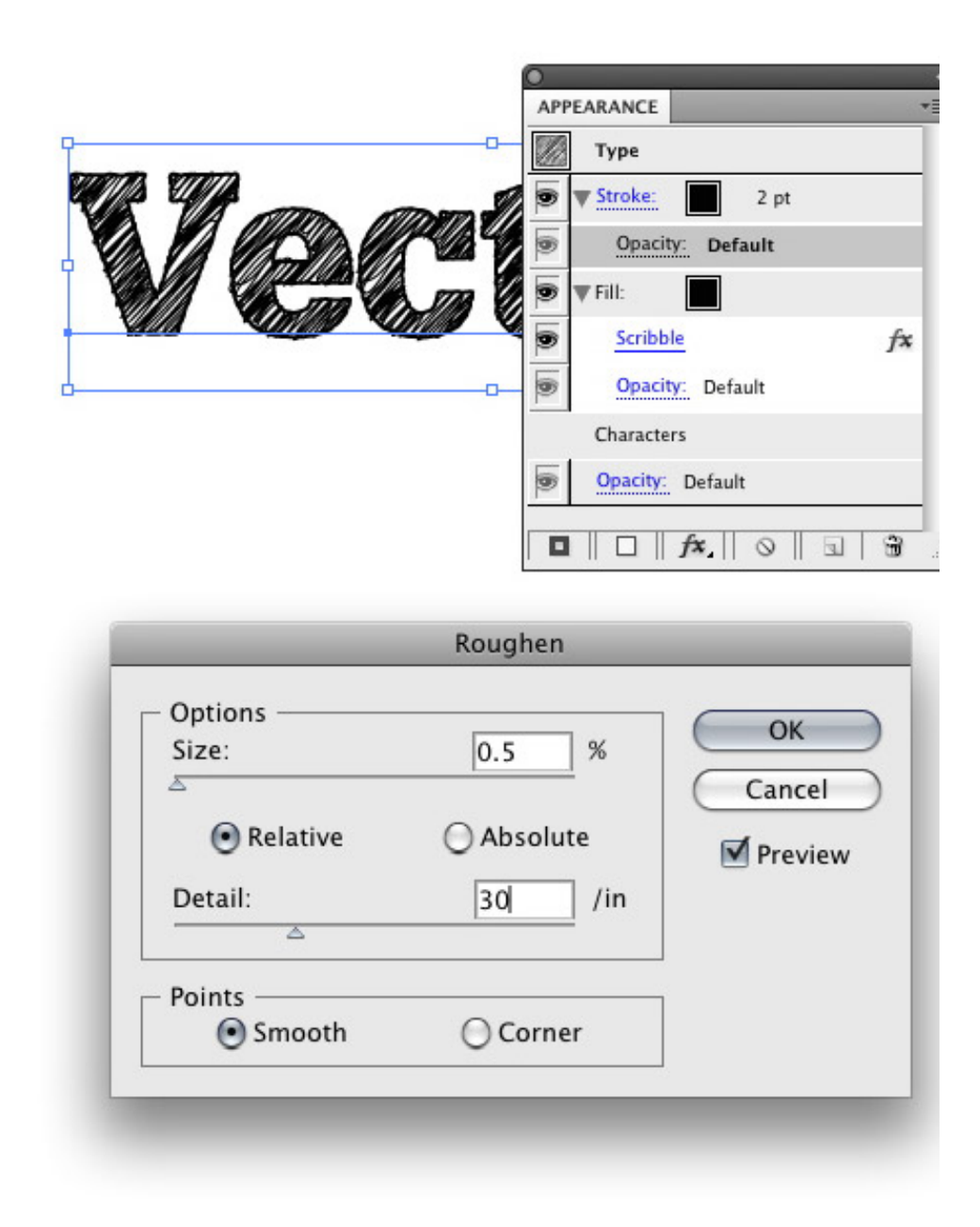

# **Step 7**

Now, we have a custom sketchy font. Moreover, you can easily edit the font! To make this technique even more useful, let's create a Graphic Style so we can quickly apply these effects to other fonts and text. First select your font and take a look at the Appearance

panel. You can see all the effects in your type. Now, simply press the New Graphic Style Button in the Graphic Styles panel!

# New Graphic Style

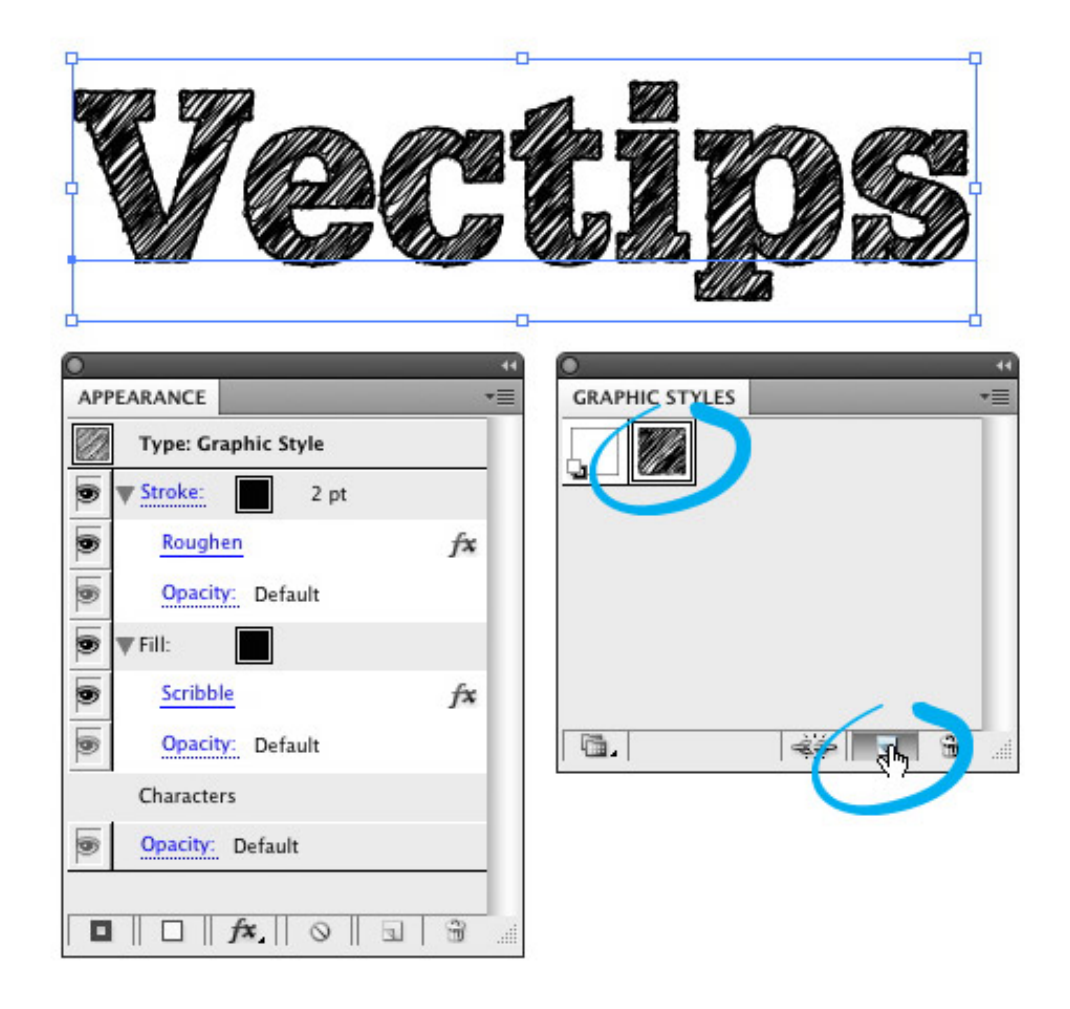

## **Step 8**

Now type out some more text and change the font. With the text selected, press the thumbnail of your new sketchy Graphic Style and see all the wonderful sketchy results!

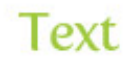

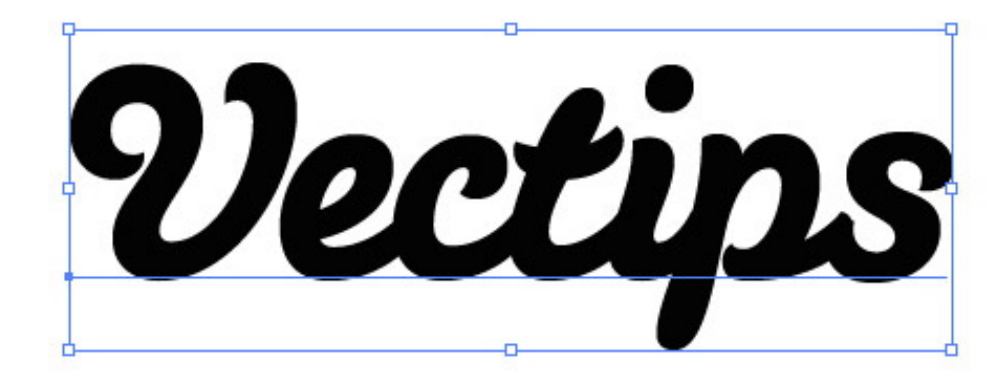

**Graphic Style** 

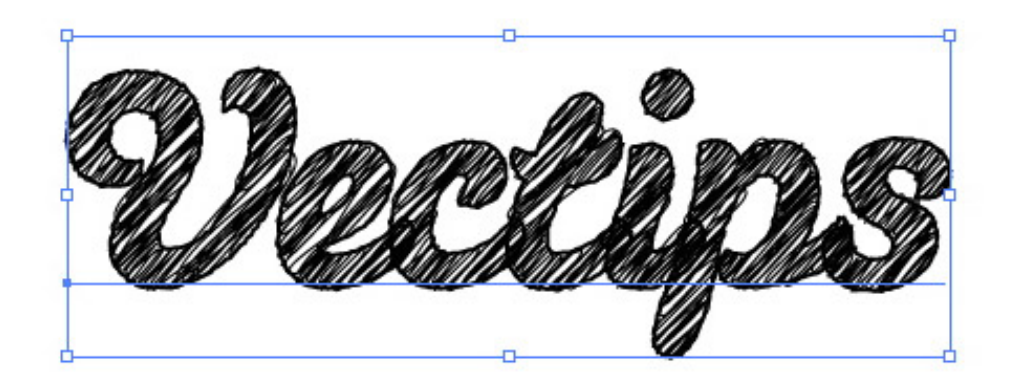

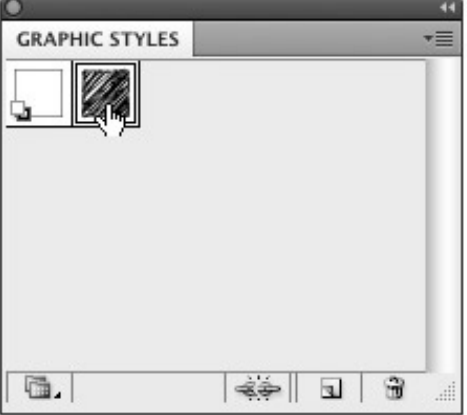

## **Experiment**

You can apply the sketchy graphic style to other objects other than text. I also suggest playing around with the Sccrible and Roughen effect settings. Post links to images in the comments with your results!

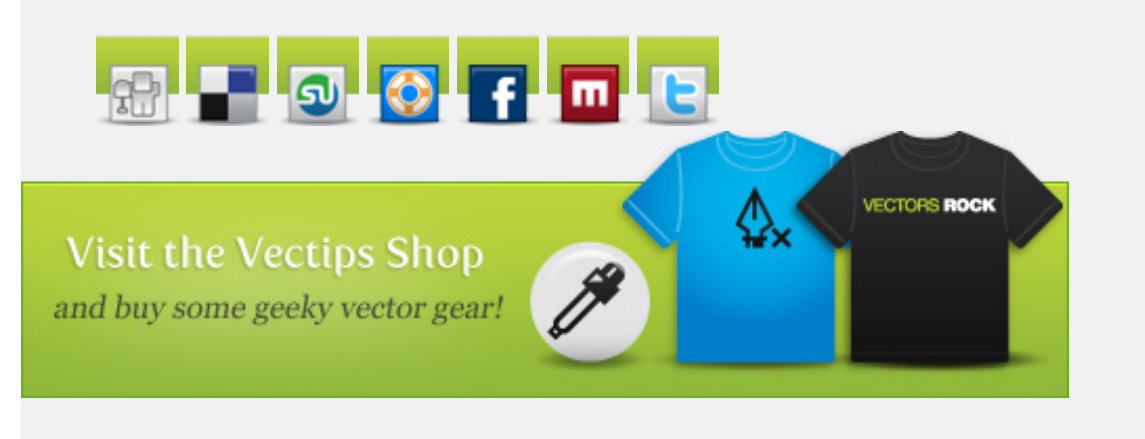

### **153 Responses to "Turn Any Font Into a Sketch Font"**

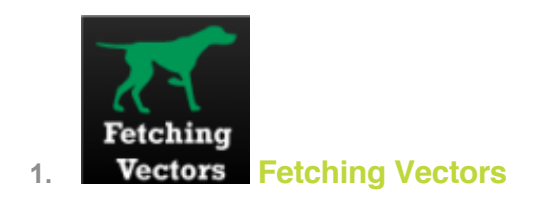

*says:*

*[June 11, 2009 at 12:15 pm](http://vectips.com/tutorials/turn-any-font-into-a-sketch-font/comment-page-1/#comment-24021)*

How cool is this? I never would have imaged that creating a sketch font could be so easy.

*[Reply](http://vectips.com/tutorials/turn-any-font-into-a-sketch-font/?replytocom=24021#respond)*

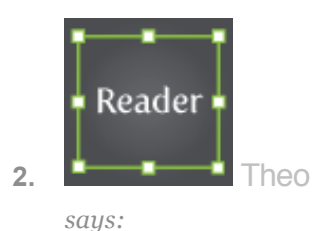

*[June 11, 2009 at 12:19 pm](http://vectips.com/tutorials/turn-any-font-into-a-sketch-font/comment-page-1/#comment-24024)* Now that's an awesome tutorial. Thank you. *[Reply](http://vectips.com/tutorials/turn-any-font-into-a-sketch-font/?replytocom=24024#respond)*

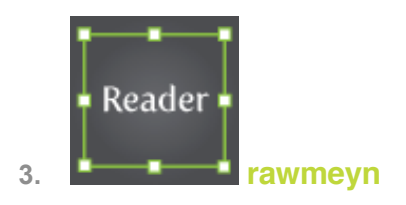

*[June 11, 2009 at 12:47 pm](http://vectips.com/tutorials/turn-any-font-into-a-sketch-font/comment-page-1/#comment-24027)* great tip! thanks!!! *[Reply](http://vectips.com/tutorials/turn-any-font-into-a-sketch-font/?replytocom=24027#respond)*

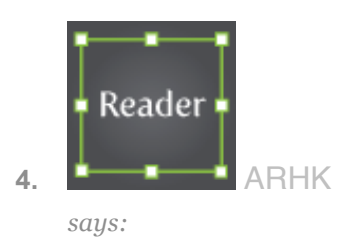

*[June 11, 2009 at 1:18 pm](http://vectips.com/tutorials/turn-any-font-into-a-sketch-font/comment-page-1/#comment-24032)* Like it. Very simple. *[Reply](http://vectips.com/tutorials/turn-any-font-into-a-sketch-font/?replytocom=24032#respond)*

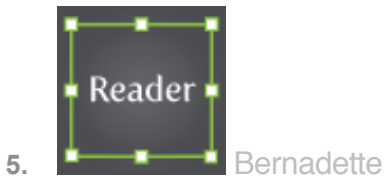

*says:*

*[June 11, 2009 at 3:31 pm](http://vectips.com/tutorials/turn-any-font-into-a-sketch-font/comment-page-1/#comment-24051)*

I cannot thank you enough. I've been searching for so long on how to do this. And it's so simple even a novice like me could do it. thank you for your great site!  $\bigcirc$ *[Reply](http://vectips.com/tutorials/turn-any-font-into-a-sketch-font/?replytocom=24051#respond)*

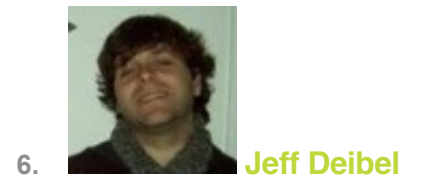

*[June 11, 2009 at 5:09 pm](http://vectips.com/tutorials/turn-any-font-into-a-sketch-font/comment-page-1/#comment-24066)* What's the cursive font you are using in the example? *[Reply](http://vectips.com/tutorials/turn-any-font-into-a-sketch-font/?replytocom=24066#respond)*

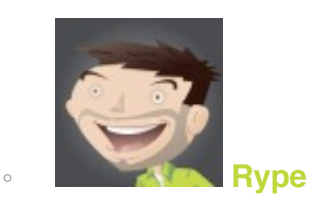

*says:*

*[June 15, 2009 at 3:13 pm](http://vectips.com/tutorials/turn-any-font-into-a-sketch-font/comment-page-1/#comment-24631)* It is called [Susa](http://new.myfonts.com/fonts/hubertjocham/susa/) *[Reply](http://vectips.com/tutorials/turn-any-font-into-a-sketch-font/?replytocom=24631#respond)*

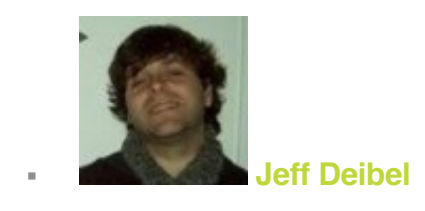

*says:*

*[June 17, 2009 at 12:39 pm](http://vectips.com/tutorials/turn-any-font-into-a-sketch-font/comment-page-1/#comment-24821)*

Thanks for filling (or should I say scribbling?) me in on the cool font. Great technique article!

*[Reply](http://vectips.com/tutorials/turn-any-font-into-a-sketch-font/?replytocom=24821#respond)*

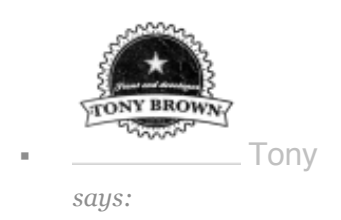

*[October 6, 2010 at 6:08 am](http://vectips.com/tutorials/turn-any-font-into-a-sketch-font/comment-page-1/#comment-98981)* Any free version of the 'susa' font ? *[Reply](http://vectips.com/tutorials/turn-any-font-into-a-sketch-font/?replytocom=98981#respond)*

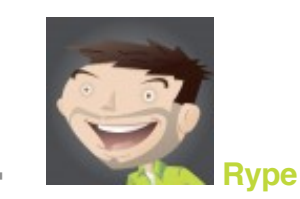

*says:*

*[October 7, 2010 at 7:58 am](http://vectips.com/tutorials/turn-any-font-into-a-sketch-font/comment-page-1/#comment-99270)* Not that I know of.

*[Reply](http://vectips.com/tutorials/turn-any-font-into-a-sketch-font/?replytocom=99270#respond)*

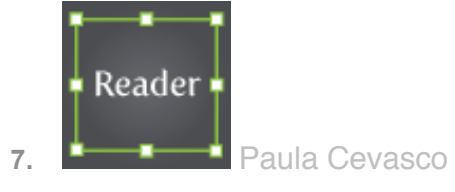

*says:*

*[June 11, 2009 at 7:40 pm](http://vectips.com/tutorials/turn-any-font-into-a-sketch-font/comment-page-1/#comment-24086)*

So simple and such a grate result! I love it!..the newsletter came in at the right time, Im using it already..thxs

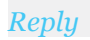

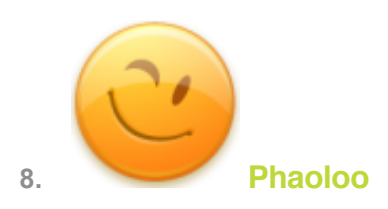

*[June 11, 2009 at 8:33 pm](http://vectips.com/tutorials/turn-any-font-into-a-sketch-font/comment-page-1/#comment-24092)* Basic and helpful guidelines *[Reply](http://vectips.com/tutorials/turn-any-font-into-a-sketch-font/?replytocom=24092#respond)*

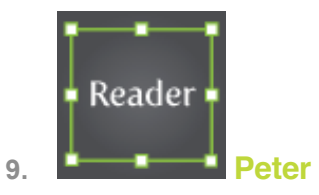

*says:*

*[June 12, 2009 at 12:15 am](http://vectips.com/tutorials/turn-any-font-into-a-sketch-font/comment-page-1/#comment-24126)* Nice but i already knew this. *[Reply](http://vectips.com/tutorials/turn-any-font-into-a-sketch-font/?replytocom=24126#respond)*

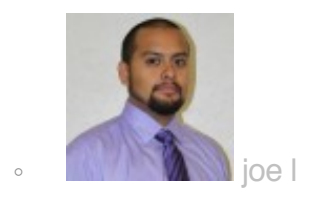

*says:*

*[April 25, 2011 at 9:06 am](http://vectips.com/tutorials/turn-any-font-into-a-sketch-font/comment-page-1/#comment-164731)* why comment? *[Reply](http://vectips.com/tutorials/turn-any-font-into-a-sketch-font/?replytocom=164731#respond)*

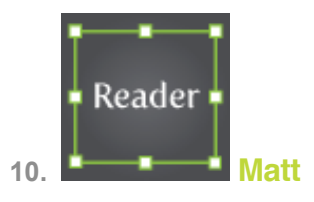

*says:*

*[June 12, 2009 at 12:47 am](http://vectips.com/tutorials/turn-any-font-into-a-sketch-font/comment-page-1/#comment-24133)* Awesome! *[Reply](http://vectips.com/tutorials/turn-any-font-into-a-sketch-font/?replytocom=24133#respond)*

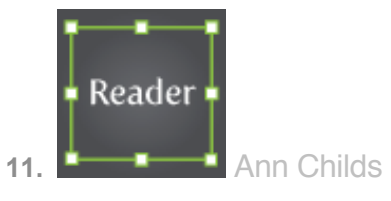

*[June 12, 2009 at 12:48 am](http://vectips.com/tutorials/turn-any-font-into-a-sketch-font/comment-page-1/#comment-24134)*

Wow! That is just the best tip ever! I've been wondering how to do this for ages and can't believe it's so easy! Thank you a million scribbly times!!! *[Reply](http://vectips.com/tutorials/turn-any-font-into-a-sketch-font/?replytocom=24134#respond)*

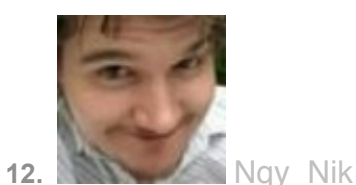

*says:*

*[June 12, 2009 at 1:09 am](http://vectips.com/tutorials/turn-any-font-into-a-sketch-font/comment-page-1/#comment-24137)* WOW, great little tutorial so useful…Thanks. *[Reply](http://vectips.com/tutorials/turn-any-font-into-a-sketch-font/?replytocom=24137#respond)*

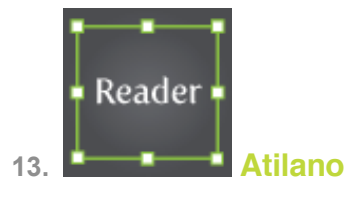

*says:*

*[June 12, 2009 at 1:36 am](http://vectips.com/tutorials/turn-any-font-into-a-sketch-font/comment-page-1/#comment-24141)*

The tutorial is sheer elegance, for this trendy visual approach. Not that I may use it too much, but thanks for this eye-treat!

*[Reply](http://vectips.com/tutorials/turn-any-font-into-a-sketch-font/?replytocom=24141#respond)*

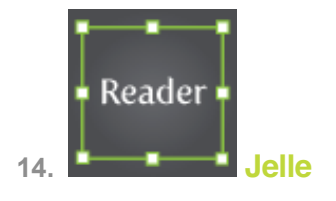

*[June 12, 2009 at 1:36 am](http://vectips.com/tutorials/turn-any-font-into-a-sketch-font/comment-page-1/#comment-24142)*

Nice to see an experiment using line and fill layers. Great work. *[Reply](http://vectips.com/tutorials/turn-any-font-into-a-sketch-font/?replytocom=24142#respond)*

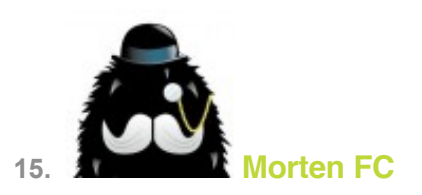

*says:*

*[June 12, 2009 at 2:08 am](http://vectips.com/tutorials/turn-any-font-into-a-sketch-font/comment-page-1/#comment-24150)*

Brilliant! And it doesn't have that 'vector feel'. I really looks believable. Now I just have to find a project to apply this to… *[Reply](http://vectips.com/tutorials/turn-any-font-into-a-sketch-font/?replytocom=24150#respond)*

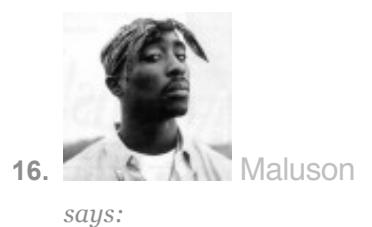

*[June 12, 2009 at 2:57 am](http://vectips.com/tutorials/turn-any-font-into-a-sketch-font/comment-page-1/#comment-24159)* Thanks for the tuts man! *[Reply](http://vectips.com/tutorials/turn-any-font-into-a-sketch-font/?replytocom=24159#respond)*

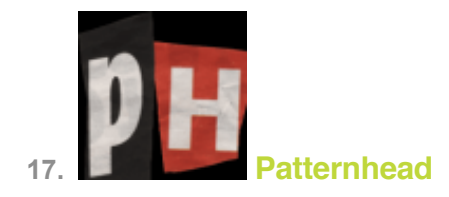

*[June 12, 2009 at 3:11 am](http://vectips.com/tutorials/turn-any-font-into-a-sketch-font/comment-page-1/#comment-24161)* Excellent tutorial. Sure I'll find a use for this. Thanks for sharing  $\bigoplus$ *[Reply](http://vectips.com/tutorials/turn-any-font-into-a-sketch-font/?replytocom=24161#respond)*

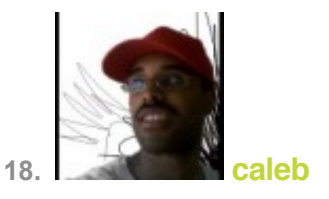

*says:*

*[June 12, 2009 at 5:45 am](http://vectips.com/tutorials/turn-any-font-into-a-sketch-font/comment-page-1/#comment-24189)* How cool is that? This is great. *[Reply](http://vectips.com/tutorials/turn-any-font-into-a-sketch-font/?replytocom=24189#respond)*

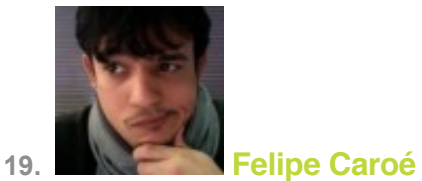

*says:*

*[June 12, 2009 at 6:14 am](http://vectips.com/tutorials/turn-any-font-into-a-sketch-font/comment-page-1/#comment-24196)* Holy Moly! Thats GREAT! Thanks a lot, buddy! *[Reply](http://vectips.com/tutorials/turn-any-font-into-a-sketch-font/?replytocom=24196#respond)*

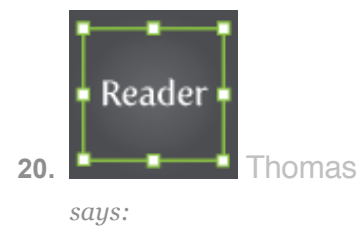

*[June 12, 2009 at 6:20 am](http://vectips.com/tutorials/turn-any-font-into-a-sketch-font/comment-page-1/#comment-24197)* Where can I find the appearance-button?

*[Reply](http://vectips.com/tutorials/turn-any-font-into-a-sketch-font/?replytocom=24197#respond)*

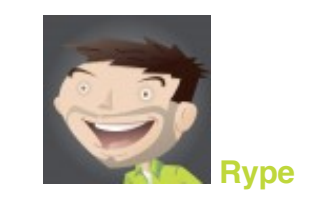

*says:*

*[June 12, 2009 at 7:44 am](http://vectips.com/tutorials/turn-any-font-into-a-sketch-font/comment-page-1/#comment-24216)*

You can get to the Appearance panel by going Window > Appearance. *[Reply](http://vectips.com/tutorials/turn-any-font-into-a-sketch-font/?replytocom=24216#respond)*

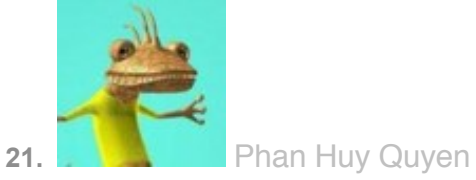

*says:*

*[June 12, 2009 at 6:29 am](http://vectips.com/tutorials/turn-any-font-into-a-sketch-font/comment-page-1/#comment-24200)*

Thanks *[Reply](http://vectips.com/tutorials/turn-any-font-into-a-sketch-font/?replytocom=24200#respond)*

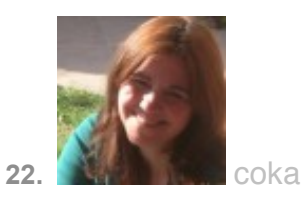

*says:*

*[June 12, 2009 at 7:47 am](http://vectips.com/tutorials/turn-any-font-into-a-sketch-font/comment-page-1/#comment-24218)* very nice and easy tutorial, thanks!!! *[Reply](http://vectips.com/tutorials/turn-any-font-into-a-sketch-font/?replytocom=24218#respond)*

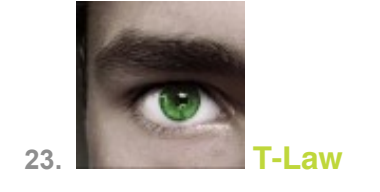

*[June 12, 2009 at 7:53 am](http://vectips.com/tutorials/turn-any-font-into-a-sketch-font/comment-page-1/#comment-24219)* That's great thanks. *[Reply](http://vectips.com/tutorials/turn-any-font-into-a-sketch-font/?replytocom=24219#respond)*

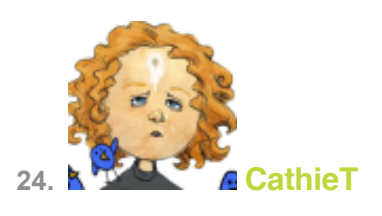

*says:*

*[June 12, 2009 at 7:57 am](http://vectips.com/tutorials/turn-any-font-into-a-sketch-font/comment-page-1/#comment-24220)* This is great … I've used it already. [http://images-0.redbubble.net/img/clothing/bodycolor:grassgreen/cropped/size:large/](http://images-0.redbubble.net/img/clothing/bodycolor:grassgreen/cropped/size:large/style:mens/view:preview/3242358-1-scribble.jpg) [style:mens/view:preview/3242358-1-scribble.jpg](http://images-0.redbubble.net/img/clothing/bodycolor:grassgreen/cropped/size:large/style:mens/view:preview/3242358-1-scribble.jpg) *[Reply](http://vectips.com/tutorials/turn-any-font-into-a-sketch-font/?replytocom=24220#respond)*

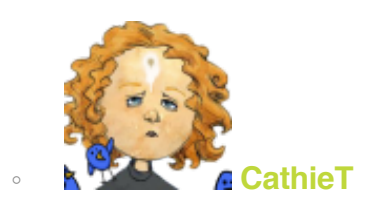

*says:*

*[June 12, 2009 at 8:00 am](http://vectips.com/tutorials/turn-any-font-into-a-sketch-font/comment-page-1/#comment-24221)* Oops. Try here. [http://www.redbubble.com/people/cathiet/t-shirts/3242358-1](http://www.redbubble.com/people/cathiet/t-shirts/3242358-1-scribble) [scribble](http://www.redbubble.com/people/cathiet/t-shirts/3242358-1-scribble) *[Reply](http://vectips.com/tutorials/turn-any-font-into-a-sketch-font/?replytocom=24221#respond)*

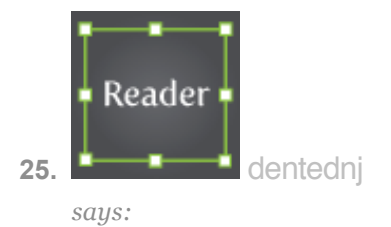

*[June 12, 2009 at 8:07 am](http://vectips.com/tutorials/turn-any-font-into-a-sketch-font/comment-page-1/#comment-24222)*

Thanks so much. Just played around a bit with it… *[Reply](http://vectips.com/tutorials/turn-any-font-into-a-sketch-font/?replytocom=24222#respond)*

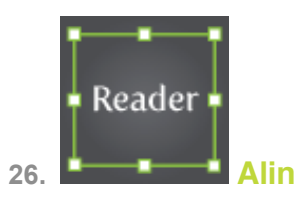

*says:*

*[June 12, 2009 at 8:44 am](http://vectips.com/tutorials/turn-any-font-into-a-sketch-font/comment-page-1/#comment-24228)* I love this effect…thanks.

Here is my result<http://twitpic.com/777vd> *[Reply](http://vectips.com/tutorials/turn-any-font-into-a-sketch-font/?replytocom=24228#respond)*

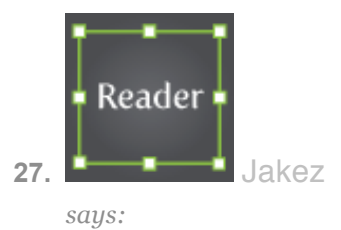

*[June 12, 2009 at 8:55 am](http://vectips.com/tutorials/turn-any-font-into-a-sketch-font/comment-page-1/#comment-24232)* Great TUT, Thanx a mil *[Reply](http://vectips.com/tutorials/turn-any-font-into-a-sketch-font/?replytocom=24232#respond)*

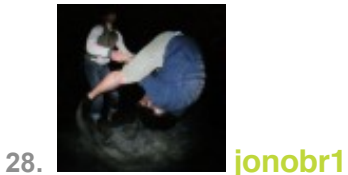

*[June 12, 2009 at 9:42 am](http://vectips.com/tutorials/turn-any-font-into-a-sketch-font/comment-page-1/#comment-24243)*

That is awesome! Very useful to know how to make swatches of fills *[Reply](http://vectips.com/tutorials/turn-any-font-into-a-sketch-font/?replytocom=24243#respond)*

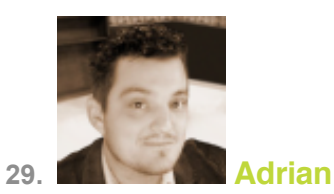

*says:*

*[June 12, 2009 at 10:29 am](http://vectips.com/tutorials/turn-any-font-into-a-sketch-font/comment-page-1/#comment-24253)* Solid! Nice effect easy to replicate. Thanks! *[Reply](http://vectips.com/tutorials/turn-any-font-into-a-sketch-font/?replytocom=24253#respond)*

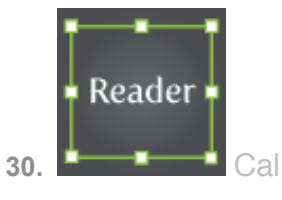

*says:*

*[June 12, 2009 at 1:49 pm](http://vectips.com/tutorials/turn-any-font-into-a-sketch-font/comment-page-1/#comment-24281)* Your tutorials are always awesome! *[Reply](http://vectips.com/tutorials/turn-any-font-into-a-sketch-font/?replytocom=24281#respond)*

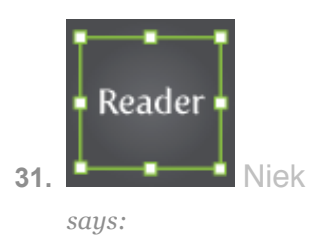

*[June 13, 2009 at 3:03 am](http://vectips.com/tutorials/turn-any-font-into-a-sketch-font/comment-page-1/#comment-24377)* Thanks allot, usefull and ez to understand as usual. Thnx m8 *[Reply](http://vectips.com/tutorials/turn-any-font-into-a-sketch-font/?replytocom=24377#respond)*

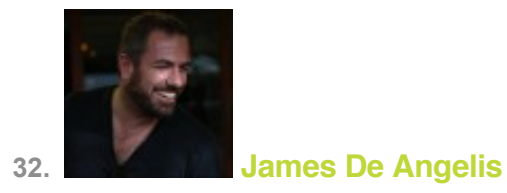

*[June 14, 2009 at 7:37 pm](http://vectips.com/tutorials/turn-any-font-into-a-sketch-font/comment-page-1/#comment-24547)*

Super useful tip!

Hope you keep up with Vectips dude, it really is one of the best illustration resources on the web!

*[Reply](http://vectips.com/tutorials/turn-any-font-into-a-sketch-font/?replytocom=24547#respond)*

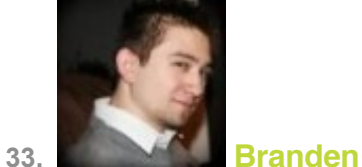

*says:*

*[June 15, 2009 at 6:17 am](http://vectips.com/tutorials/turn-any-font-into-a-sketch-font/comment-page-1/#comment-24594)*

Nice work as usual Rype. I definitely need to remember this one for those sketchy font moods. More unique and control this way.

*[Reply](http://vectips.com/tutorials/turn-any-font-into-a-sketch-font/?replytocom=24594#respond)*

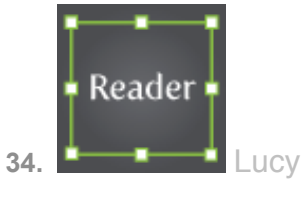

*says:*

*[June 15, 2009 at 11:36 pm](http://vectips.com/tutorials/turn-any-font-into-a-sketch-font/comment-page-1/#comment-24668)* Thank you a lot! I can't believe – it's so simple!  $\bigcirc$  ) *[Reply](http://vectips.com/tutorials/turn-any-font-into-a-sketch-font/?replytocom=24668#respond)*

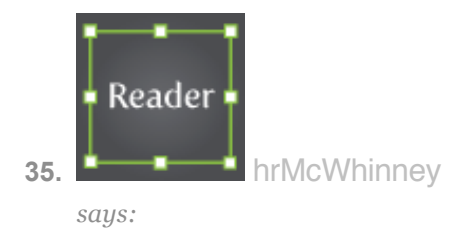

*[June 16, 2009 at 9:09 am](http://vectips.com/tutorials/turn-any-font-into-a-sketch-font/comment-page-1/#comment-24719)*

-wow…love this, thank you! *[Reply](http://vectips.com/tutorials/turn-any-font-into-a-sketch-font/?replytocom=24719#respond)*

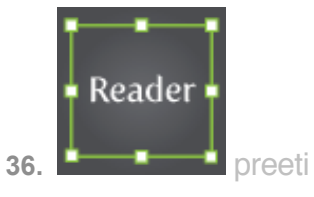

*says:*

*[June 18, 2009 at 3:22 am](http://vectips.com/tutorials/turn-any-font-into-a-sketch-font/comment-page-1/#comment-24931)*

Thanks for sharing .That was quite useful and step by step tutorial. Hope to have such more

*[Reply](http://vectips.com/tutorials/turn-any-font-into-a-sketch-font/?replytocom=24931#respond)*

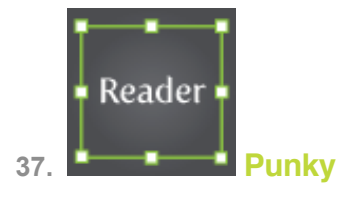

*says:*

*[June 23, 2009 at 5:10 am](http://vectips.com/tutorials/turn-any-font-into-a-sketch-font/comment-page-1/#comment-25604)*

this is awesome !! fonts looks so much better .. thank you very much ! *[Reply](http://vectips.com/tutorials/turn-any-font-into-a-sketch-font/?replytocom=25604#respond)*

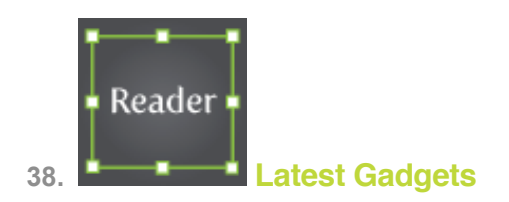

*[June 23, 2009 at 9:29 am](http://vectips.com/tutorials/turn-any-font-into-a-sketch-font/comment-page-1/#comment-25619)* Great Tutorial. Thanks a lot.. *[Reply](http://vectips.com/tutorials/turn-any-font-into-a-sketch-font/?replytocom=25619#respond)*

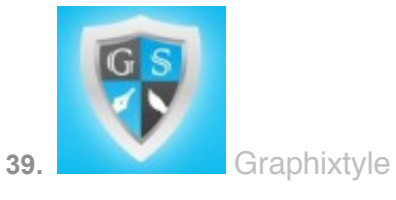

*says:*

*[June 25, 2009 at 3:15 pm](http://vectips.com/tutorials/turn-any-font-into-a-sketch-font/comment-page-1/#comment-25920)* Very Very useful and cool *[Reply](http://vectips.com/tutorials/turn-any-font-into-a-sketch-font/?replytocom=25920#respond)*

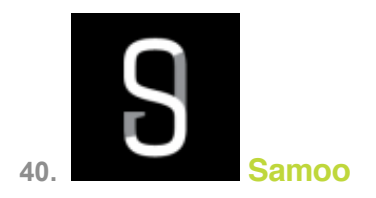

*says:*

*[June 26, 2009 at 3:33 am](http://vectips.com/tutorials/turn-any-font-into-a-sketch-font/comment-page-1/#comment-25999)* A real handy effect! Thanks! *[Reply](http://vectips.com/tutorials/turn-any-font-into-a-sketch-font/?replytocom=25999#respond)*

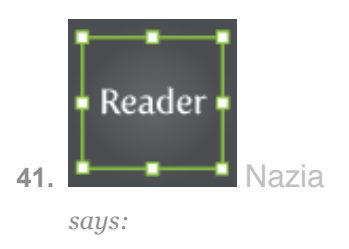

*[June 29, 2009 at 5:08 am](http://vectips.com/tutorials/turn-any-font-into-a-sketch-font/comment-page-1/#comment-26272)* Thanks for your nice tutorial. *[Reply](http://vectips.com/tutorials/turn-any-font-into-a-sketch-font/?replytocom=26272#respond)*

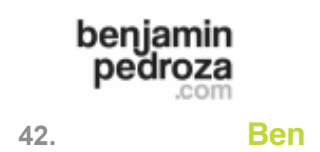

*[June 29, 2009 at 7:09 pm](http://vectips.com/tutorials/turn-any-font-into-a-sketch-font/comment-page-1/#comment-26320)* this is awesome! thanks! *[Reply](http://vectips.com/tutorials/turn-any-font-into-a-sketch-font/?replytocom=26320#respond)*

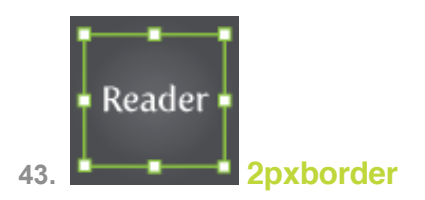

*says:*

*[June 30, 2009 at 5:22 am](http://vectips.com/tutorials/turn-any-font-into-a-sketch-font/comment-page-1/#comment-26358)* WOW, that is so cool,thanks alot *[Reply](http://vectips.com/tutorials/turn-any-font-into-a-sketch-font/?replytocom=26358#respond)*

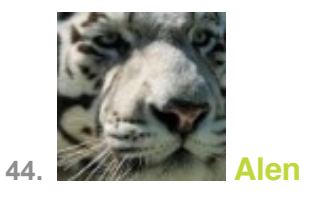

*says:*

*[July 1, 2009 at 8:05 am](http://vectips.com/tutorials/turn-any-font-into-a-sketch-font/comment-page-1/#comment-26480)* Nice tutorial. *[Reply](http://vectips.com/tutorials/turn-any-font-into-a-sketch-font/?replytocom=26480#respond)*

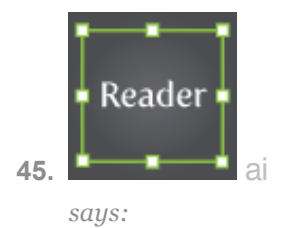

*[July 3, 2009 at 6:56 pm](http://vectips.com/tutorials/turn-any-font-into-a-sketch-font/comment-page-1/#comment-26878)*

your effect looks excellent in Japanese too. thank you.

*[Reply](http://vectips.com/tutorials/turn-any-font-into-a-sketch-font/?replytocom=26878#respond)*

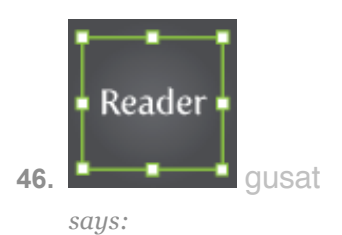

*[July 4, 2009 at 12:14 pm](http://vectips.com/tutorials/turn-any-font-into-a-sketch-font/comment-page-1/#comment-26953)* Thanks for the tutorial  $\bigoplus$ *[Reply](http://vectips.com/tutorials/turn-any-font-into-a-sketch-font/?replytocom=26953#respond)*

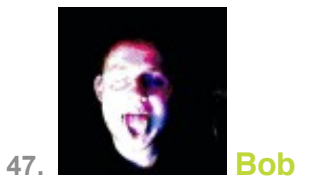

*says:*

*[July 6, 2009 at 11:02 am](http://vectips.com/tutorials/turn-any-font-into-a-sketch-font/comment-page-1/#comment-27170)* Awesome! Thank you *[Reply](http://vectips.com/tutorials/turn-any-font-into-a-sketch-font/?replytocom=27170#respond)*

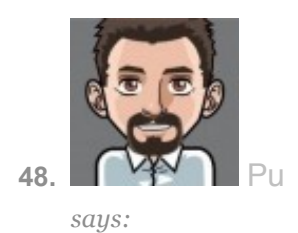

*[July 7, 2009 at 1:06 am](http://vectips.com/tutorials/turn-any-font-into-a-sketch-font/comment-page-1/#comment-27261)* Great! thanks for your support! *[Reply](http://vectips.com/tutorials/turn-any-font-into-a-sketch-font/?replytocom=27261#respond)*

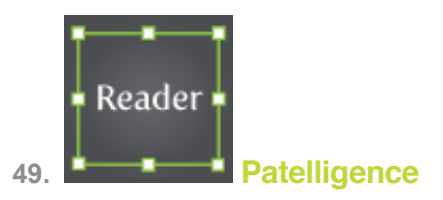

*says:*

*[July 8, 2009 at 8:41 am](http://vectips.com/tutorials/turn-any-font-into-a-sketch-font/comment-page-1/#comment-27394)*

What a great tip!! I can't thank you enough for this! Just what I needed (I;m creating a T-shirt design and this is just perfect for what I had in mind). Keep posting!!!

*[Reply](http://vectips.com/tutorials/turn-any-font-into-a-sketch-font/?replytocom=27394#respond)*

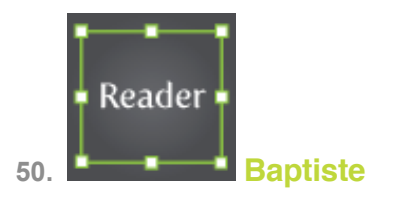

*says:*

*[July 12, 2009 at 7:37 am](http://vectips.com/tutorials/turn-any-font-into-a-sketch-font/comment-page-1/#comment-27884)* Thx man  $\bigcirc$ *[Reply](http://vectips.com/tutorials/turn-any-font-into-a-sketch-font/?replytocom=27884#respond)*

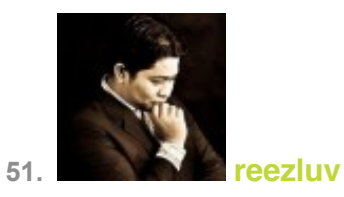

*says:*

*[August 2, 2009 at 3:38 am](http://vectips.com/tutorials/turn-any-font-into-a-sketch-font/comment-page-1/#comment-29890)*

aha..that's easy..thanks for the guide..it's really help me a lot.:P *[Reply](http://vectips.com/tutorials/turn-any-font-into-a-sketch-font/?replytocom=29890#respond)*

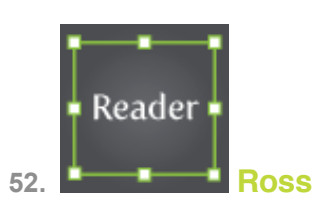

*says:*

*[August 8, 2009 at 10:53 pm](http://vectips.com/tutorials/turn-any-font-into-a-sketch-font/comment-page-1/#comment-31097)* Thanks for this! I have used these tips to crate the title for my blog  $\bigcirc$ *[Reply](http://vectips.com/tutorials/turn-any-font-into-a-sketch-font/?replytocom=31097#respond)*

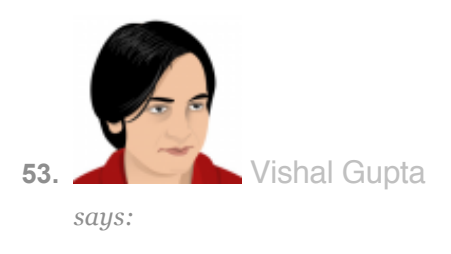

*[August 12, 2009 at 12:57 am](http://vectips.com/tutorials/turn-any-font-into-a-sketch-font/comment-page-1/#comment-31617)* That is called a heavenly stuff! Thank you a ton! *[Reply](http://vectips.com/tutorials/turn-any-font-into-a-sketch-font/?replytocom=31617#respond)*

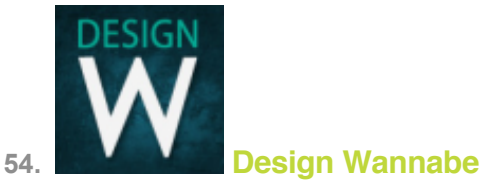

*says:*

*[August 14, 2009 at 8:44 am](http://vectips.com/tutorials/turn-any-font-into-a-sketch-font/comment-page-1/#comment-32127)*

Ok now, that was way easier than I thought that text effect would be. remarkable. *[Reply](http://vectips.com/tutorials/turn-any-font-into-a-sketch-font/?replytocom=32127#respond)*

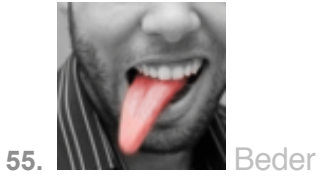

*[August 19, 2009 at 1:47 pm](http://vectips.com/tutorials/turn-any-font-into-a-sketch-font/comment-page-1/#comment-32863)* Adorei!!! Vlw… *[Reply](http://vectips.com/tutorials/turn-any-font-into-a-sketch-font/?replytocom=32863#respond)*

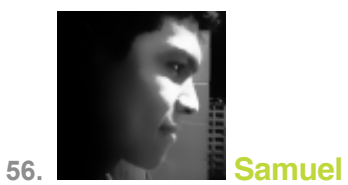

*says:*

*[August 19, 2009 at 8:51 pm](http://vectips.com/tutorials/turn-any-font-into-a-sketch-font/comment-page-1/#comment-32946)*

Another nice tutorial, man I'm learning a lot from you!, thanks I'm just starting using Illustrator I have more experience with Photoshop.

Thank!.

*[Reply](http://vectips.com/tutorials/turn-any-font-into-a-sketch-font/?replytocom=32946#respond)*

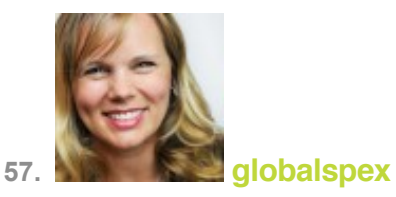

*says:*

*[August 22, 2009 at 8:34 am](http://vectips.com/tutorials/turn-any-font-into-a-sketch-font/comment-page-1/#comment-33418)* Wow! This is a great tutorial and money saver too. *[Reply](http://vectips.com/tutorials/turn-any-font-into-a-sketch-font/?replytocom=33418#respond)*

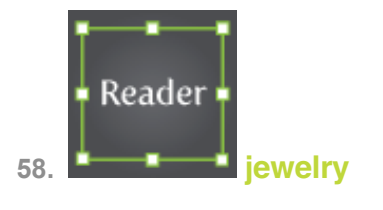

*[September 24, 2009 at 12:29 am](http://vectips.com/tutorials/turn-any-font-into-a-sketch-font/comment-page-1/#comment-39283)* Awesome tutorial!!!! Thanks! *[Reply](http://vectips.com/tutorials/turn-any-font-into-a-sketch-font/?replytocom=39283#respond)*

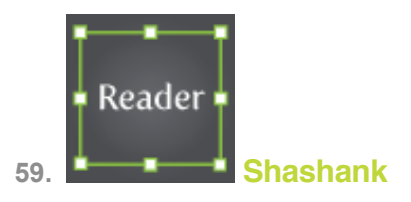

*says:*

*[September 24, 2009 at 4:23 am](http://vectips.com/tutorials/turn-any-font-into-a-sketch-font/comment-page-1/#comment-39315)*

Superb! Very simple to apply and an Exceptional results! *[Reply](http://vectips.com/tutorials/turn-any-font-into-a-sketch-font/?replytocom=39315#respond)*

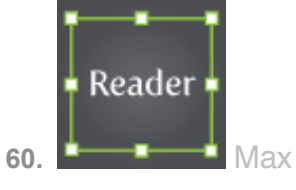

*says:*

*[September 28, 2009 at 5:40 pm](http://vectips.com/tutorials/turn-any-font-into-a-sketch-font/comment-page-1/#comment-39807)* Awesome, always thought this was a typeface! *[Reply](http://vectips.com/tutorials/turn-any-font-into-a-sketch-font/?replytocom=39807#respond)*

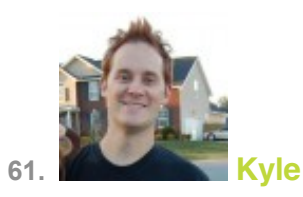

*[September 29, 2009 at 1:09 pm](http://vectips.com/tutorials/turn-any-font-into-a-sketch-font/comment-page-1/#comment-39965)* Very nice! Thanks! *[Reply](http://vectips.com/tutorials/turn-any-font-into-a-sketch-font/?replytocom=39965#respond)*

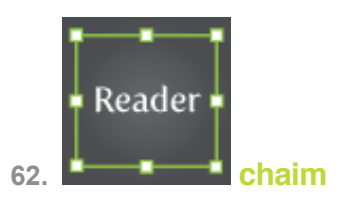

*says:*

#### *[September 30, 2009 at 11:27 am](http://vectips.com/tutorials/turn-any-font-into-a-sketch-font/comment-page-1/#comment-40101)*

I put your tutorial on one screen and illustrator on the other screen and followed stepby-step and got the results, wow this is amazing, especially that we can reuse this effect with out all the work. well done.

*[Reply](http://vectips.com/tutorials/turn-any-font-into-a-sketch-font/?replytocom=40101#respond)*

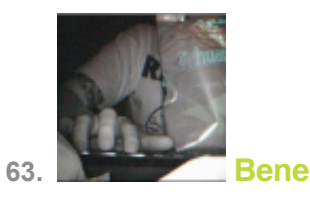

*says:*

*[October 1, 2009 at 6:21 pm](http://vectips.com/tutorials/turn-any-font-into-a-sketch-font/comment-page-1/#comment-40259)*

Dude, your tutorials are so great. This one come really handy with a new project I am working on, tyvm.

*[Reply](http://vectips.com/tutorials/turn-any-font-into-a-sketch-font/?replytocom=40259#respond)*

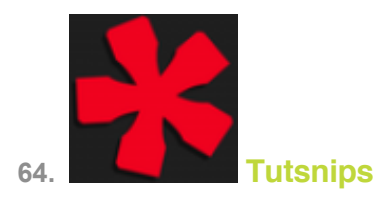

#### *[October 3, 2009 at 2:12 am](http://vectips.com/tutorials/turn-any-font-into-a-sketch-font/comment-page-1/#comment-40464)*

Nice tutorial. This will be very handy for my upcoming site logo. Thanks Alot! *[Reply](http://vectips.com/tutorials/turn-any-font-into-a-sketch-font/?replytocom=40464#respond)*

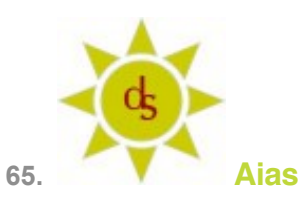

*says:*

*[October 8, 2009 at 11:38 am](http://vectips.com/tutorials/turn-any-font-into-a-sketch-font/comment-page-1/#comment-41390)* sweeeeeet! *[Reply](http://vectips.com/tutorials/turn-any-font-into-a-sketch-font/?replytocom=41390#respond)*

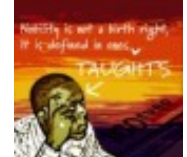

**66.** Sampson Orson Jackson

*says:*

*[October 19, 2009 at 1:26 am](http://vectips.com/tutorials/turn-any-font-into-a-sketch-font/comment-page-1/#comment-42827)*

Hi Rype,

I am using Illustrator CS3 and i can not find Effect > Stylize > Scribble. Can you help me out. I have been looking for this technique for a while now. *[Reply](http://vectips.com/tutorials/turn-any-font-into-a-sketch-font/?replytocom=42827#respond)*

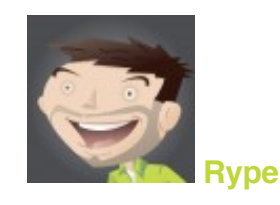

*says:*

*[October 19, 2009 at 8:20 am](http://vectips.com/tutorials/turn-any-font-into-a-sketch-font/comment-page-1/#comment-42879)*

Not sure what could be the problem, the Scribble Effect Should be under The Menu Bar > Effect > Stylize > Scribble for CS3 just like CS4. Does that help? *[Reply](http://vectips.com/tutorials/turn-any-font-into-a-sketch-font/?replytocom=42879#respond)*

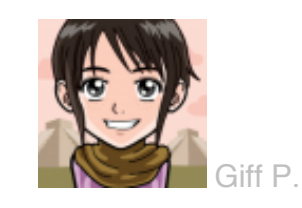

*says:*

*[January 10, 2010 at 8:18 am](http://vectips.com/tutorials/turn-any-font-into-a-sketch-font/comment-page-1/#comment-51809)*

I have the same problem like Samson, My illustrator don't have this effect too?

*[Reply](http://vectips.com/tutorials/turn-any-font-into-a-sketch-font/?replytocom=51809#respond)*

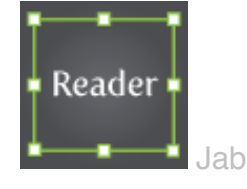

*says:*

*[July 25, 2011 at 9:48 pm](http://vectips.com/tutorials/turn-any-font-into-a-sketch-font/comment-page-1/#comment-221624)*

There are two stylize menus, one under illistrator and one on photoshop, make sure you're using the top one.

*[Reply](http://vectips.com/tutorials/turn-any-font-into-a-sketch-font/?replytocom=221624#respond)*

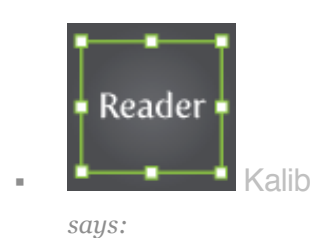

*[March 9, 2012 at 5:36 am](http://vectips.com/tutorials/turn-any-font-into-a-sketch-font/comment-page-1/#comment-377639)* haha wow, I feel stupid, thanks for the help *[Reply](http://vectips.com/tutorials/turn-any-font-into-a-sketch-font/?replytocom=377639#respond)*

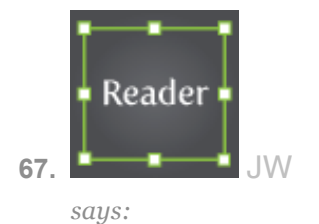

*[October 26, 2009 at 1:48 am](http://vectips.com/tutorials/turn-any-font-into-a-sketch-font/comment-page-1/#comment-43760)*

Creat tutorial. Really easy but so useful… *[Reply](http://vectips.com/tutorials/turn-any-font-into-a-sketch-font/?replytocom=43760#respond)*

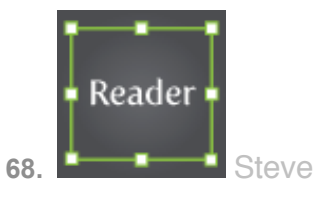

*says:*

*[November 2, 2009 at 12:50 pm](http://vectips.com/tutorials/turn-any-font-into-a-sketch-font/comment-page-1/#comment-44481)*

Is anyone else struggling to roughen the stroke from the Appearance panel? *[Reply](http://vectips.com/tutorials/turn-any-font-into-a-sketch-font/?replytocom=44481#respond)*

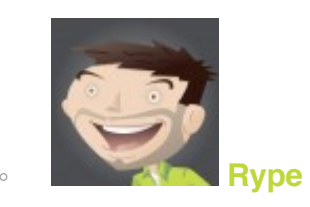

*says:*

*[November 2, 2009 at 1:23 pm](http://vectips.com/tutorials/turn-any-font-into-a-sketch-font/comment-page-1/#comment-44482)* Is it just not working? What version of Illustrator are you on? *[Reply](http://vectips.com/tutorials/turn-any-font-into-a-sketch-font/?replytocom=44482#respond)*

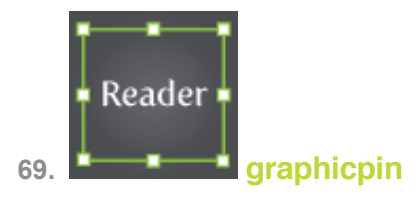

*says:*

*[November 4, 2009 at 3:06 am](http://vectips.com/tutorials/turn-any-font-into-a-sketch-font/comment-page-1/#comment-44635)* Awesome, cheers *[Reply](http://vectips.com/tutorials/turn-any-font-into-a-sketch-font/?replytocom=44635#respond)*

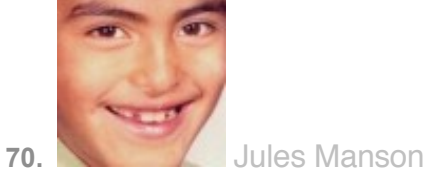

*says:*

*[November 6, 2009 at 3:30 pm](http://vectips.com/tutorials/turn-any-font-into-a-sketch-font/comment-page-1/#comment-44987)*

Thank you, this tutorial helped me out with my homework for a digital arts class I am taking at my local community college.

*[Reply](http://vectips.com/tutorials/turn-any-font-into-a-sketch-font/?replytocom=44987#respond)*

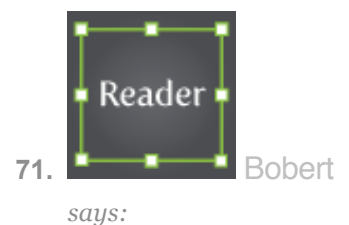

*[November 15, 2009 at 2:53 pm](http://vectips.com/tutorials/turn-any-font-into-a-sketch-font/comment-page-1/#comment-45777)* Very useful! Thank you. *[Reply](http://vectips.com/tutorials/turn-any-font-into-a-sketch-font/?replytocom=45777#respond)*

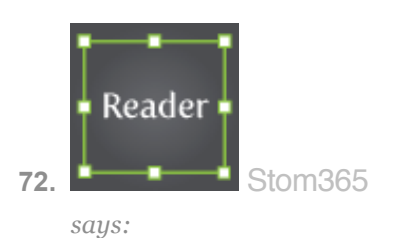

*[November 23, 2009 at 1:43 pm](http://vectips.com/tutorials/turn-any-font-into-a-sketch-font/comment-page-1/#comment-46212)* Thanks a lot, it's wonderful tutorial !!! *[Reply](http://vectips.com/tutorials/turn-any-font-into-a-sketch-font/?replytocom=46212#respond)*

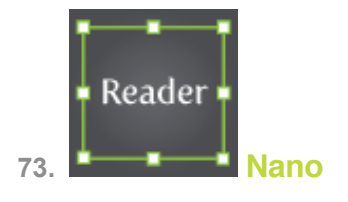

*[November 24, 2009 at 12:39 am](http://vectips.com/tutorials/turn-any-font-into-a-sketch-font/comment-page-1/#comment-46268)*

Hi,

Your teaching style is too good and information about photoshop is very useful for visitor

*[Reply](http://vectips.com/tutorials/turn-any-font-into-a-sketch-font/?replytocom=46268#respond)*

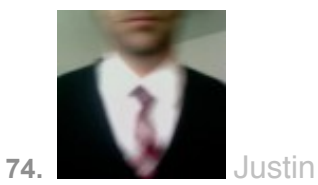

*says:*

#### *[November 24, 2009 at 2:40 pm](http://vectips.com/tutorials/turn-any-font-into-a-sketch-font/comment-page-1/#comment-46347)*

Just be sure to check the license on the typeface you're going to use for this. You don't want to end up doing this for a client, only to find yourself being sued by the type designer or foundry. Look specifically for lines that mention modifications to the original design. Some do, but some don't. When in doubt, ask before you do anything other than just playing.

*[Reply](http://vectips.com/tutorials/turn-any-font-into-a-sketch-font/?replytocom=46347#respond)*

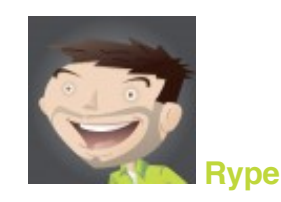

*says:*

*[November 24, 2009 at 3:06 pm](http://vectips.com/tutorials/turn-any-font-into-a-sketch-font/comment-page-1/#comment-46349)* Really good point! *[Reply](http://vectips.com/tutorials/turn-any-font-into-a-sketch-font/?replytocom=46349#respond)*

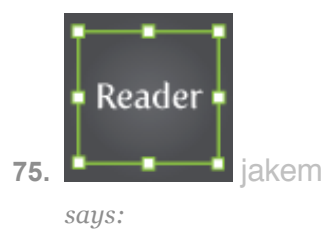

*[November 30, 2009 at 8:19 am](http://vectips.com/tutorials/turn-any-font-into-a-sketch-font/comment-page-1/#comment-46945)* what font is the second one try it on a different font??? *[Reply](http://vectips.com/tutorials/turn-any-font-into-a-sketch-font/?replytocom=46945#respond)*

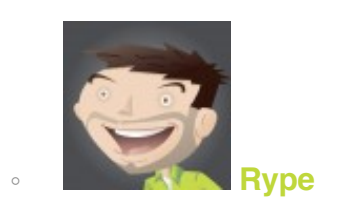

*says:*

*[November 30, 2009 at 9:57 am](http://vectips.com/tutorials/turn-any-font-into-a-sketch-font/comment-page-1/#comment-46952)* It is a font called [Susa](http://new.myfonts.com/fonts/hubertjocham/susa/). *[Reply](http://vectips.com/tutorials/turn-any-font-into-a-sketch-font/?replytocom=46952#respond)*

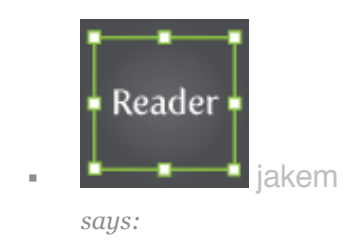

*[November 30, 2009 at 2:08 pm](http://vectips.com/tutorials/turn-any-font-into-a-sketch-font/comment-page-1/#comment-46967)*

cheers for that, but do you know where i can download it for free? *[Reply](http://vectips.com/tutorials/turn-any-font-into-a-sketch-font/?replytocom=46967#respond)*

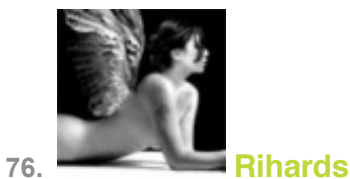

#### *[January 12, 2010 at 1:28 am](http://vectips.com/tutorials/turn-any-font-into-a-sketch-font/comment-page-1/#comment-52041)*

Wow, it's actually a lot easier than I thought. Thanks for the great tutorial  $\bigcirc$ *[Reply](http://vectips.com/tutorials/turn-any-font-into-a-sketch-font/?replytocom=52041#respond)*

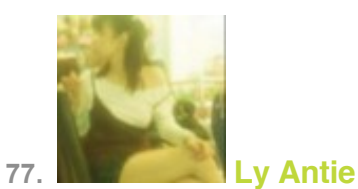

*says:*

*[January 12, 2010 at 8:21 pm](http://vectips.com/tutorials/turn-any-font-into-a-sketch-font/comment-page-1/#comment-52150)* Awesome!!! Just like my friend design on inijie.com Thanks for sharing, I will practice it now.

*[Reply](http://vectips.com/tutorials/turn-any-font-into-a-sketch-font/?replytocom=52150#respond)*

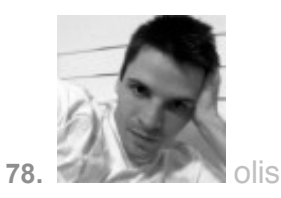

*says:*

*[January 13, 2010 at 2:25 am](http://vectips.com/tutorials/turn-any-font-into-a-sketch-font/comment-page-1/#comment-52185)* Great article, thx  $\bigcirc$ Also some nice free fonts [http://www.fonts2u.com](http://www.fonts2u.com/) *[Reply](http://vectips.com/tutorials/turn-any-font-into-a-sketch-font/?replytocom=52185#respond)*

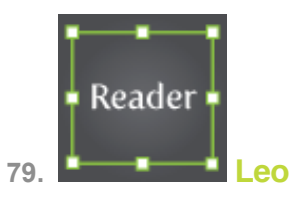

*says:*

*[January 18, 2010 at 1:29 pm](http://vectips.com/tutorials/turn-any-font-into-a-sketch-font/comment-page-1/#comment-53069)*

## that`s what i`m talking about!

*[Reply](http://vectips.com/tutorials/turn-any-font-into-a-sketch-font/?replytocom=53069#respond)*

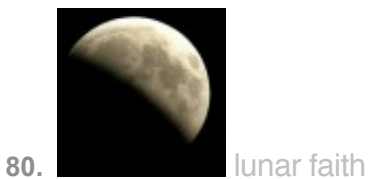

*says:*

*[March 15, 2010 at 2:34 am](http://vectips.com/tutorials/turn-any-font-into-a-sketch-font/comment-page-1/#comment-62447)* wao .. look (@-@) I love this !! *[Reply](http://vectips.com/tutorials/turn-any-font-into-a-sketch-font/?replytocom=62447#respond)*

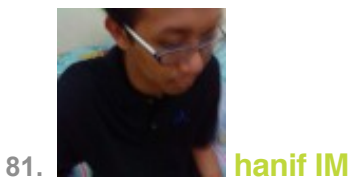

*says:*

*[April 15, 2010 at 2:20 am](http://vectips.com/tutorials/turn-any-font-into-a-sketch-font/comment-page-1/#comment-67371)*

wau, interesting and easy step for me. I had combine any color for my font. thanks for your tips.

*[Reply](http://vectips.com/tutorials/turn-any-font-into-a-sketch-font/?replytocom=67371#respond)*

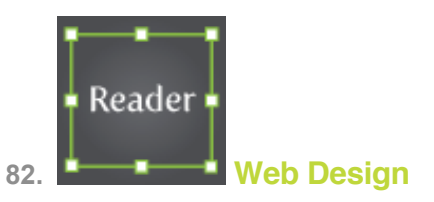

*says:*

*[April 22, 2010 at 3:24 pm](http://vectips.com/tutorials/turn-any-font-into-a-sketch-font/comment-page-1/#comment-69601)* Nice tutorial bro great stuff *[Reply](http://vectips.com/tutorials/turn-any-font-into-a-sketch-font/?replytocom=69601#respond)*

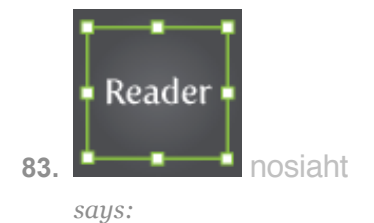

*[May 10, 2010 at 1:06 pm](http://vectips.com/tutorials/turn-any-font-into-a-sketch-font/comment-page-1/#comment-73544)*

what if i wanted to make similar effects on vectors other than text? i tried this method on vectors but got short on the part where you go to apply the scribble effect in stylize since the option doesnt exist? is it only for text? thanks

*[Reply](http://vectips.com/tutorials/turn-any-font-into-a-sketch-font/?replytocom=73544#respond)*

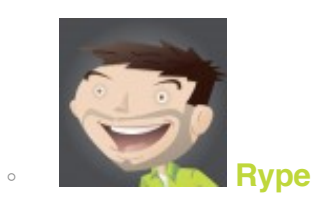

*says:*

*[May 11, 2010 at 7:55 am](http://vectips.com/tutorials/turn-any-font-into-a-sketch-font/comment-page-1/#comment-73588)*

You should have no problem applying to Graphic Style and techniques to other vector objects. When you are applying the Scribble effect, is it grayed out? *[Reply](http://vectips.com/tutorials/turn-any-font-into-a-sketch-font/?replytocom=73588#respond)*

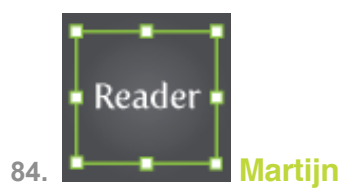

*says:*

*[May 15, 2010 at 9:15 am](http://vectips.com/tutorials/turn-any-font-into-a-sketch-font/comment-page-1/#comment-74201)* Wow, this was JUST what I needed! Thanx! *[Reply](http://vectips.com/tutorials/turn-any-font-into-a-sketch-font/?replytocom=74201#respond)*

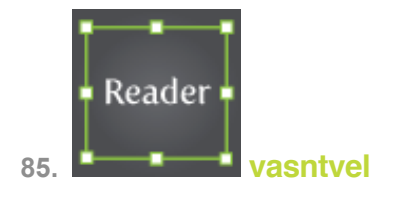

*[May 28, 2010 at 1:25 am](http://vectips.com/tutorials/turn-any-font-into-a-sketch-font/comment-page-1/#comment-76622)* what ya mind super okaya *[Reply](http://vectips.com/tutorials/turn-any-font-into-a-sketch-font/?replytocom=76622#respond)*

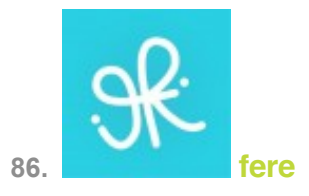

*says:*

*[June 4, 2010 at 11:52 am](http://vectips.com/tutorials/turn-any-font-into-a-sketch-font/comment-page-1/#comment-77817)* super easy and looks really cool!! thank you for this...!! *[Reply](http://vectips.com/tutorials/turn-any-font-into-a-sketch-font/?replytocom=77817#respond)*

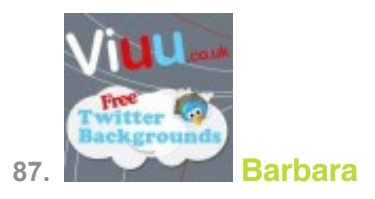

*says:*

*[June 14, 2010 at 4:44 am](http://vectips.com/tutorials/turn-any-font-into-a-sketch-font/comment-page-1/#comment-79314)* So simple, so useful. One tutorial as I like it. *[Reply](http://vectips.com/tutorials/turn-any-font-into-a-sketch-font/?replytocom=79314#respond)*

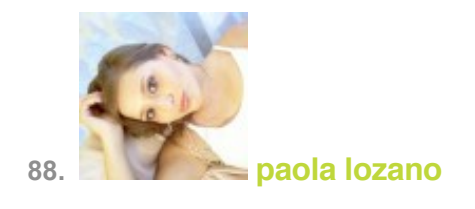

*[June 15, 2010 at 9:53 am](http://vectips.com/tutorials/turn-any-font-into-a-sketch-font/comment-page-1/#comment-79467)* Love this! *[Reply](http://vectips.com/tutorials/turn-any-font-into-a-sketch-font/?replytocom=79467#respond)*

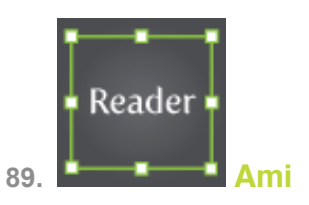

*says:*

#### *[June 16, 2010 at 3:28 am](http://vectips.com/tutorials/turn-any-font-into-a-sketch-font/comment-page-1/#comment-79537)*

WOW! And here's me thinking I would never EVER understand illustrator and first time I get my perfect scribble text. Not just that, but I was even able to succesfully play around with the colours and scribble effect attributes to get the perfect scrawl. THANK YOU SO MUCH. xxx

*[Reply](http://vectips.com/tutorials/turn-any-font-into-a-sketch-font/?replytocom=79537#respond)*

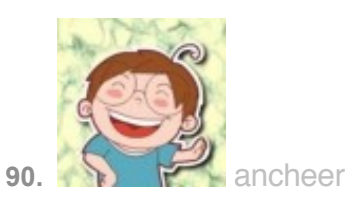

*says:*

*[June 24, 2010 at 9:30 pm](http://vectips.com/tutorials/turn-any-font-into-a-sketch-font/comment-page-1/#comment-80402)* cool! the style is nice. *[Reply](http://vectips.com/tutorials/turn-any-font-into-a-sketch-font/?replytocom=80402#respond)*

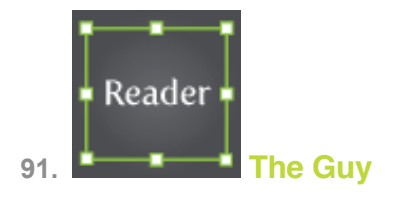

*[June 25, 2010 at 8:26 pm](http://vectips.com/tutorials/turn-any-font-into-a-sketch-font/comment-page-1/#comment-80517)* Thanks for a great tutorial! *[Reply](http://vectips.com/tutorials/turn-any-font-into-a-sketch-font/?replytocom=80517#respond)*

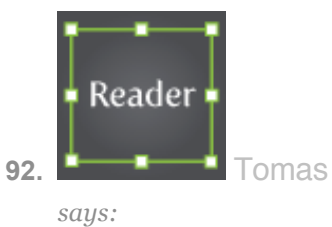

*[September 15, 2010 at 1:38 pm](http://vectips.com/tutorials/turn-any-font-into-a-sketch-font/comment-page-1/#comment-94894)* Awesome, thanks!

*[Reply](http://vectips.com/tutorials/turn-any-font-into-a-sketch-font/?replytocom=94894#respond)*

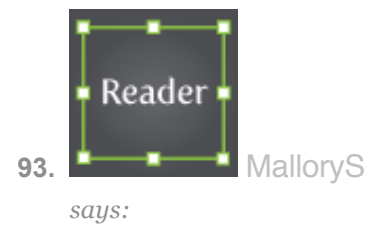

*[September 17, 2010 at 6:52 am](http://vectips.com/tutorials/turn-any-font-into-a-sketch-font/comment-page-1/#comment-95228)*

You have some really great tutorials! Thanks for sharing them.

*[Reply](http://vectips.com/tutorials/turn-any-font-into-a-sketch-font/?replytocom=95228#respond)*

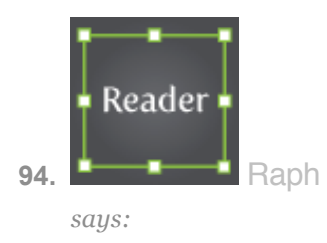

*[September 23, 2010 at 12:13 pm](http://vectips.com/tutorials/turn-any-font-into-a-sketch-font/comment-page-1/#comment-96380)* Thx a lot! You make my day! ^\_^ *[Reply](http://vectips.com/tutorials/turn-any-font-into-a-sketch-font/?replytocom=96380#respond)*

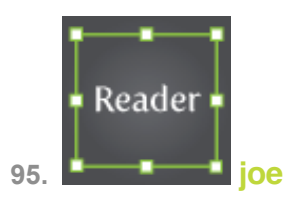

*says:*

*[October 13, 2010 at 4:55 pm](http://vectips.com/tutorials/turn-any-font-into-a-sketch-font/comment-page-1/#comment-100814)* Great Champ!!! *[Reply](http://vectips.com/tutorials/turn-any-font-into-a-sketch-font/?replytocom=100814#respond)*

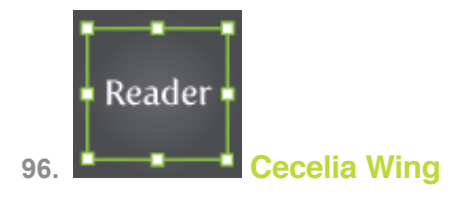

*says:*

*[October 21, 2010 at 9:42 am](http://vectips.com/tutorials/turn-any-font-into-a-sketch-font/comment-page-1/#comment-102670)* very informative *[Reply](http://vectips.com/tutorials/turn-any-font-into-a-sketch-font/?replytocom=102670#respond)*

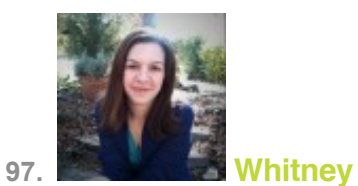

*says:*

*[November 2, 2010 at 7:58 am](http://vectips.com/tutorials/turn-any-font-into-a-sketch-font/comment-page-1/#comment-106365)* Awesome tip — you saved my morning! *[Reply](http://vectips.com/tutorials/turn-any-font-into-a-sketch-font/?replytocom=106365#respond)*

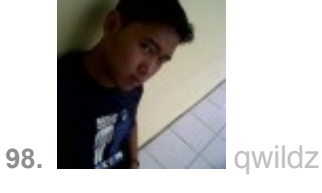

*[November 18, 2010 at 10:08 am](http://vectips.com/tutorials/turn-any-font-into-a-sketch-font/comment-page-1/#comment-110225)*

can anybody help me?? scribble option does not exist in my illustrator… there just glowing edges style effect. i've use illustrator cs5.. how to make that option appears? i've try to clear uninstall and reinstall.. but still not work..

thx..

*[Reply](http://vectips.com/tutorials/turn-any-font-into-a-sketch-font/?replytocom=110225#respond)*

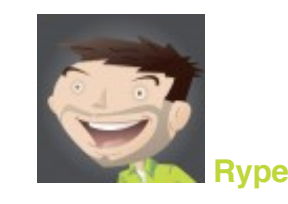

*says:*

*[Reply](http://vectips.com/tutorials/turn-any-font-into-a-sketch-font/?replytocom=110233#respond)*

*[November 18, 2010 at 10:59 am](http://vectips.com/tutorials/turn-any-font-into-a-sketch-font/comment-page-1/#comment-110233)* Is it just grayed out or not under Effects > Stylize > Scribble at all?

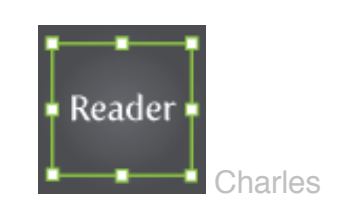

*says:*

*[January 27, 2011 at 3:01 pm](http://vectips.com/tutorials/turn-any-font-into-a-sketch-font/comment-page-1/#comment-133259)*

I did the same thing on first glance. There are two Scribble options. You are looking at the one under Photoshop effects. Look in the section above that under Illustrator effects.

*[Reply](http://vectips.com/tutorials/turn-any-font-into-a-sketch-font/?replytocom=133259#respond)*

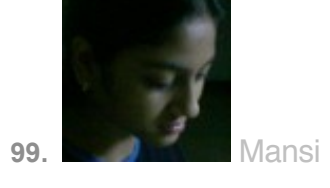

*[November 26, 2010 at 1:07 pm](http://vectips.com/tutorials/turn-any-font-into-a-sketch-font/comment-page-1/#comment-111876)* Super duper tutorial. Awesome. Thanks a ton. *[Reply](http://vectips.com/tutorials/turn-any-font-into-a-sketch-font/?replytocom=111876#respond)*

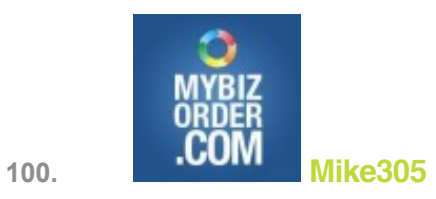

*says:*

*[November 28, 2010 at 7:52 pm](http://vectips.com/tutorials/turn-any-font-into-a-sketch-font/comment-page-1/#comment-112253)*

Great tutorial – I have used it on both of my sites! *[Reply](http://vectips.com/tutorials/turn-any-font-into-a-sketch-font/?replytocom=112253#respond)*

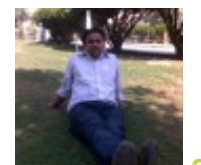

**101. [avn rocky](http://www.vaishnomata.org/)**

*says:*

*[December 15, 2010 at 10:51 pm](http://vectips.com/tutorials/turn-any-font-into-a-sketch-font/comment-page-1/#comment-116482)* Nice Tut, Thanks *[Reply](http://vectips.com/tutorials/turn-any-font-into-a-sketch-font/?replytocom=116482#respond)*

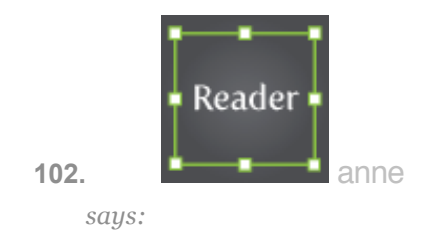

*[December 23, 2010 at 2:05 am](http://vectips.com/tutorials/turn-any-font-into-a-sketch-font/comment-page-1/#comment-119185)* super!! love this so much..thanks a lot  $\bigcirc$ *[Reply](http://vectips.com/tutorials/turn-any-font-into-a-sketch-font/?replytocom=119185#respond)*

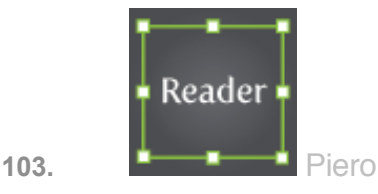

*says:*

#### *[January 13, 2011 at 9:27 am](http://vectips.com/tutorials/turn-any-font-into-a-sketch-font/comment-page-1/#comment-127454)*

I love this tutorial!! but my results it's not as yours why? i have illustrator CS5, this is my result, <http://img560.imageshack.us/i/schermata20110113a17242.png/> but i want yours  $\ddot{\bullet}$  how i can? what's i wrong? *[Reply](http://vectips.com/tutorials/turn-any-font-into-a-sketch-font/?replytocom=127454#respond)*

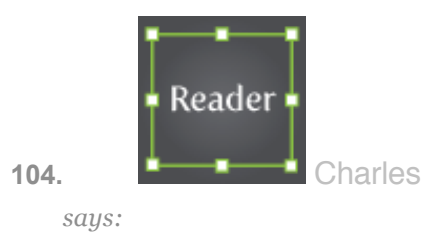

#### *[January 27, 2011 at 4:15 pm](http://vectips.com/tutorials/turn-any-font-into-a-sketch-font/comment-page-1/#comment-133286)*

I found this tutorial incredibly helpful in doing exactly what I was looking to do, create a sketchy look to a font. However, I want to take it a step further from Illustrator. I want to create a font from the effect. I have outlined the font in Illustrator with the effect on it so each letter is individual (with scribble effect still on it). I have then tried to copy and paste an individual letter into Fontographer without success (it comes through as a solid black version of the font). I have also tried and copy and paste it just into another Illustrator file and it goes all white, losing the effect as well. Is there any way I can take this style as individual letters from Illustrator into Fontographer to create a version of our house font, retaining the scribble effect which is so perfect in Illustrator from using this technique?

*[Reply](http://vectips.com/tutorials/turn-any-font-into-a-sketch-font/?replytocom=133286#respond)*

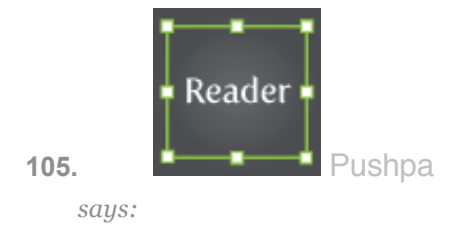

*[February 3, 2011 at 5:32 am](http://vectips.com/tutorials/turn-any-font-into-a-sketch-font/comment-page-1/#comment-135322)*

Thx u soooo much for wonderful tips…. *[Reply](http://vectips.com/tutorials/turn-any-font-into-a-sketch-font/?replytocom=135322#respond)*

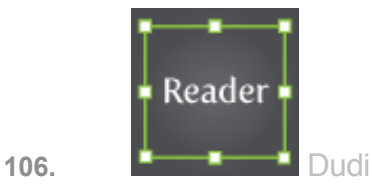

*says:*

*[April 3, 2011 at 11:31 am](http://vectips.com/tutorials/turn-any-font-into-a-sketch-font/comment-page-1/#comment-155746)*

This is really awesome!!! It helped me ALOT…

You saved me all time of searching for a scribbled font type on line… Thanx sooooo much…

I'm in love with Illustrator, it a really Great program!

*[Reply](http://vectips.com/tutorials/turn-any-font-into-a-sketch-font/?replytocom=155746#respond)*

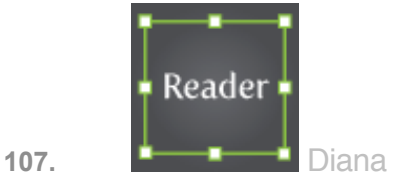

*says:*

*[April 7, 2011 at 1:50 am](http://vectips.com/tutorials/turn-any-font-into-a-sketch-font/comment-page-1/#comment-156989)*

amazing!!!!! can't believe I had been suffering trying to get this effect for so long LOL your tut has made my day, thank you!

*[Reply](http://vectips.com/tutorials/turn-any-font-into-a-sketch-font/?replytocom=156989#respond)*

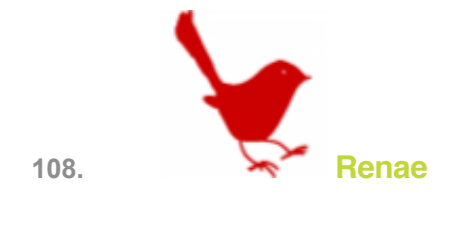

*[May 10, 2011 at 7:58 pm](http://vectips.com/tutorials/turn-any-font-into-a-sketch-font/comment-page-1/#comment-172389)*

What a great tutorial! Thanks so much! I see a whole new set of web buttons for my blog on the horizon.

*[Reply](http://vectips.com/tutorials/turn-any-font-into-a-sketch-font/?replytocom=172389#respond)*

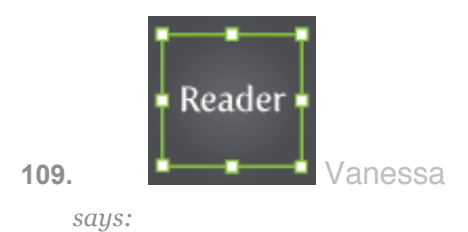

*[May 22, 2011 at 10:56 pm](http://vectips.com/tutorials/turn-any-font-into-a-sketch-font/comment-page-1/#comment-179049)*

When I went to "Effect > Stylize," there was no "Scribble" option. What did I do wrong? *[Reply](http://vectips.com/tutorials/turn-any-font-into-a-sketch-font/?replytocom=179049#respond)*

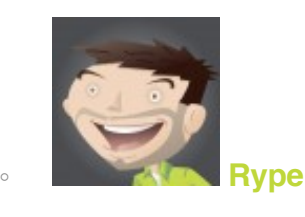

*says:*

*[May 26, 2011 at 12:41 pm](http://vectips.com/tutorials/turn-any-font-into-a-sketch-font/comment-page-1/#comment-180923)* What version of Illustrator are you running? *[Reply](http://vectips.com/tutorials/turn-any-font-into-a-sketch-font/?replytocom=180923#respond)*

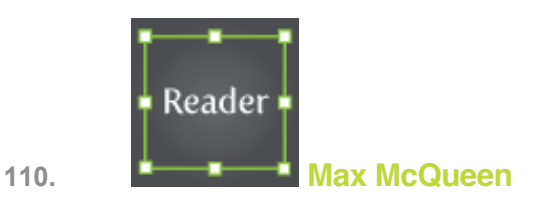

*[July 8, 2011 at 9:27 pm](http://vectips.com/tutorials/turn-any-font-into-a-sketch-font/comment-page-1/#comment-205427)* Love It! *[Reply](http://vectips.com/tutorials/turn-any-font-into-a-sketch-font/?replytocom=205427#respond)*

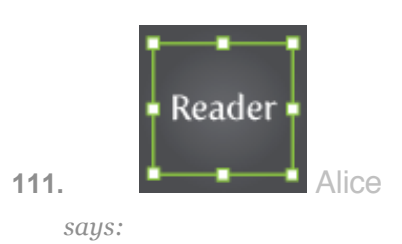

*[August 18, 2011 at 12:01 pm](http://vectips.com/tutorials/turn-any-font-into-a-sketch-font/comment-page-1/#comment-238706)*

Thank for this tutorial and for sharing it!

*[Reply](http://vectips.com/tutorials/turn-any-font-into-a-sketch-font/?replytocom=238706#respond)*

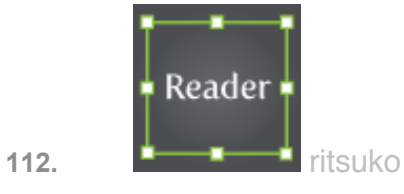

*says:*

*[August 27, 2011 at 12:00 pm](http://vectips.com/tutorials/turn-any-font-into-a-sketch-font/comment-page-1/#comment-245131)* thank you for nice tips!

*[Reply](http://vectips.com/tutorials/turn-any-font-into-a-sketch-font/?replytocom=245131#respond)*

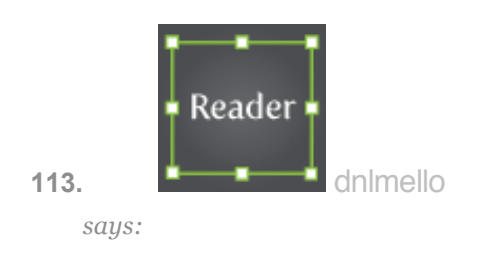

*[October 25, 2011 at 6:43 am](http://vectips.com/tutorials/turn-any-font-into-a-sketch-font/comment-page-1/#comment-276099)* simple, fast = awesome. Tks a lot! *[Reply](http://vectips.com/tutorials/turn-any-font-into-a-sketch-font/?replytocom=276099#respond)*

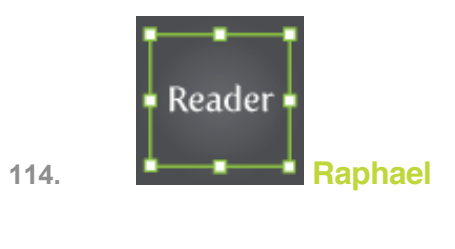

*[November 6, 2011 at 11:19 pm](http://vectips.com/tutorials/turn-any-font-into-a-sketch-font/comment-page-1/#comment-283904)* I love it again *[Reply](http://vectips.com/tutorials/turn-any-font-into-a-sketch-font/?replytocom=283904#respond)*

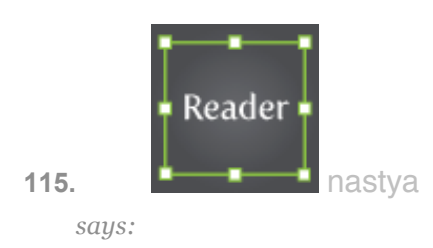

*[December 6, 2011 at 2:46 am](http://vectips.com/tutorials/turn-any-font-into-a-sketch-font/comment-page-1/#comment-307871)* thank you ! This helped me in my work *[Reply](http://vectips.com/tutorials/turn-any-font-into-a-sketch-font/?replytocom=307871#respond)*

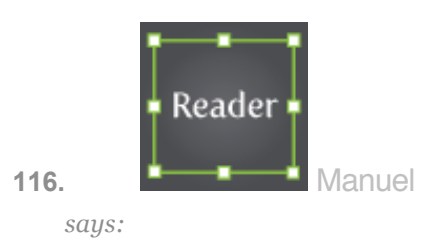

*[December 22, 2011 at 5:33 am](http://vectips.com/tutorials/turn-any-font-into-a-sketch-font/comment-page-1/#comment-319961)* Thanks for the tutorial. awesome *[Reply](http://vectips.com/tutorials/turn-any-font-into-a-sketch-font/?replytocom=319961#respond)*

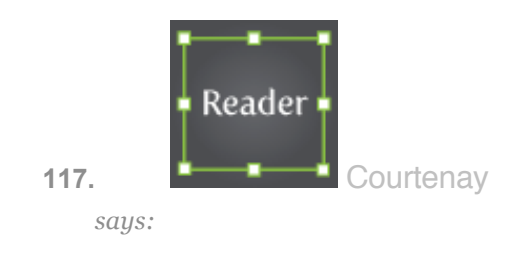

#### *[March 18, 2012 at 6:22 pm](http://vectips.com/tutorials/turn-any-font-into-a-sketch-font/comment-page-1/#comment-384045)*

#### Great tut thank you!

i'm having a few problems with it though.. i have to make my font 200 or so to get the sketchy-ness to look any good and even then it doesn't look as smooth as yours?? I've played around with the settings in the scribble options dialogue box but it doesn't seem to make it any better. my settings are in mm and i wondered if that was the problem? rather than px.. Any tips would be fantastic. Cheers

*[Reply](http://vectips.com/tutorials/turn-any-font-into-a-sketch-font/?replytocom=384045#respond)*

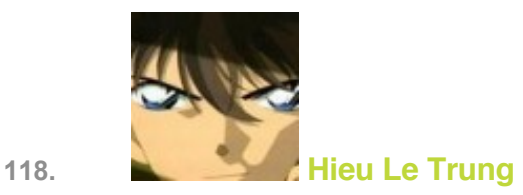

*says:*

*[March 20, 2012 at 10:16 am](http://vectips.com/tutorials/turn-any-font-into-a-sketch-font/comment-page-1/#comment-385350)*

Thank a lot! I used this tutorial to design the logo of my new website.

*[Reply](http://vectips.com/tutorials/turn-any-font-into-a-sketch-font/?replytocom=385350#respond)*

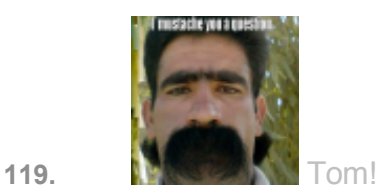

*says:*

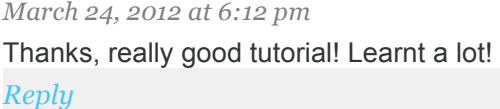

### **Trackbacks/Pingbacks**

**1. [Turn Any Font Into a Sketch Font in Illustrator | Vectips « Netcrema](http://www.netcrema.com/?p=3667)  [creme de la social news via digg + delicious + stumpleupon + reddit](http://www.netcrema.com/?p=3667)**

*says:*

*[June 12, 2009 at 6:10 am](http://vectips.com/tutorials/turn-any-font-into-a-sketch-font/comment-page-1/#comment-24194)*

[...] Turn Any Font Into a Sketch Font in Illustrator | Vectipsvectips.com [...] *[Reply](http://vectips.com/tutorials/turn-any-font-into-a-sketch-font/?replytocom=24194#respond)*

**2. [Turn Any Font Into a Sketch Font in Illustrator](http://design-newz.com/2009/06/14/turn-any-font-into-a-sketch-font-in-illustrator/) | Design Newz**

*says:*

*[June 14, 2009 at 12:32 pm](http://vectips.com/tutorials/turn-any-font-into-a-sketch-font/comment-page-1/#comment-24510)*

[...] Turn Any Font Into a Sketch Font in Illustrator [...] *[Reply](http://vectips.com/tutorials/turn-any-font-into-a-sketch-font/?replytocom=24510#respond)*

**3. [The Best Web Design Links Of The Weekend | D-Lists](http://www.d-lists.co.uk/2009/06/14/the-best-web-design-links-of-the-weekend/)**

*says:*

*[June 14, 2009 at 1:49 pm](http://vectips.com/tutorials/turn-any-font-into-a-sketch-font/comment-page-1/#comment-24518)*

[...] Turn Any Font Into a Sketch Font via Vectips [...] *[Reply](http://vectips.com/tutorials/turn-any-font-into-a-sketch-font/?replytocom=24518#respond)*

**4. [Best Tutorials, Websites and Resources of the Week | Webdesigner blog](http://bartekwinnicki.com/blog/picks/web-picks-of-the-week-3/)**

*says:*

*[June 15, 2009 at 12:15 pm](http://vectips.com/tutorials/turn-any-font-into-a-sketch-font/comment-page-1/#comment-24617)*

[...] Turn Any Font Into a Sketch Font [...] *[Reply](http://vectips.com/tutorials/turn-any-font-into-a-sketch-font/?replytocom=24617#respond)*

### **5. [10 Easy to Follow Adobe Illustrator Vector Tutorials - Graphic Design](http://www.designfreebies.org/vector-tutorials/some-of-the-best-and-easy-to-follow-adobe-illustrator-vector-tutorials/)  [Free Resources](http://www.designfreebies.org/vector-tutorials/some-of-the-best-and-easy-to-follow-adobe-illustrator-vector-tutorials/)**

*says:*

*[July 2, 2009 at 10:35 pm](http://vectips.com/tutorials/turn-any-font-into-a-sketch-font/comment-page-1/#comment-26776)*

[...] Turn Any Font Into a Sketch Font – from [...] *[Reply](http://vectips.com/tutorials/turn-any-font-into-a-sketch-font/?replytocom=26776#respond)*

### **6. [MyInkTrail: Best of the Design Community June 2009 | My Ink Blog](http://www.myinkblog.com/2009/07/05/myinktrail-best-of-the-design-community-june-2009/)**

*says:*

*[July 5, 2009 at 12:54 pm](http://vectips.com/tutorials/turn-any-font-into-a-sketch-font/comment-page-1/#comment-27028)*

[...] Turn Any Font Into a Sketch Font [...]

*[Reply](http://vectips.com/tutorials/turn-any-font-into-a-sketch-font/?replytocom=27028#respond)*

**7. [Creative Bookmarks: Best of June 2009 - Tutorial9](http://www.tutorial9.net/resources/creative-bookmarks-best-of-june-2009/)**

*[July 5, 2009 at 11:33 pm](http://vectips.com/tutorials/turn-any-font-into-a-sketch-font/comment-page-1/#comment-27082)*

[...] Turn Any Font Into a Sketch Font [...] *[Reply](http://vectips.com/tutorials/turn-any-font-into-a-sketch-font/?replytocom=27082#respond)*

### **8. [Best of The Web – June 2009 | Web Design Tutorials | Creating a](http://www.webdesigndev.com/roundups/best-of-the-web-june-2009)  [Website | Learn Adobe Flash, Photoshop and Dreamweaver](http://www.webdesigndev.com/roundups/best-of-the-web-june-2009)**

*says:*

*[July 8, 2009 at 5:28 am](http://vectips.com/tutorials/turn-any-font-into-a-sketch-font/comment-page-1/#comment-27378)*

[...] This great tutorial will teach you how to turn any font into sketch. This can work well for titles, and a hand drawn design. View Tutorial [...] *[Reply](http://vectips.com/tutorials/turn-any-font-into-a-sketch-font/?replytocom=27378#respond)*

#### **9. [Best of The Web – June 2009](http://www.webdesign.redviewpoint.com/tutorial/best-of-the-web-%e2%80%93-june-2009/)**

*says:*

*[July 10, 2009 at 1:56 am](http://vectips.com/tutorials/turn-any-font-into-a-sketch-font/comment-page-1/#comment-27679)*

[...] This great tutorial will teach you how to turn any font into sketch. This can work well for titles, and a hand drawn design. View Tutorial [...] *[Reply](http://vectips.com/tutorials/turn-any-font-into-a-sketch-font/?replytocom=27679#respond)*

### **10. [kopfkribbeln webdesign-blog » Beliebigen Font in einen Sketch](http://www.kopfkribbeln.eu/blog/?p=741)  [umwandeln](http://www.kopfkribbeln.eu/blog/?p=741)**

*says:*

*[July 31, 2009 at 1:58 am](http://vectips.com/tutorials/turn-any-font-into-a-sketch-font/comment-page-1/#comment-29572)*

[...] Sketches sind modern und verleihen jedem Layout eine individuelle Note. Dies bietet sich besonders bei der Schrift an. Das man mit ein paar Einstellungen im Illustrator aus jedem Font ein Sketch-Font machen kann, beweist dieses Tutorial. [...] *[Reply](http://vectips.com/tutorials/turn-any-font-into-a-sketch-font/?replytocom=29572#respond)*

### **11. [27 New and Fresh Illustrator Tutorials | Vandelay Design Blog](http://vandelaydesign.com/blog/design/new-illustrator-tutorials/)**

*says:*

*[September 17, 2009 at 5:18 am](http://vectips.com/tutorials/turn-any-font-into-a-sketch-font/comment-page-1/#comment-38128)*

[...] Turn Any Font into a Sketch Font [...] *[Reply](http://vectips.com/tutorials/turn-any-font-into-a-sketch-font/?replytocom=38128#respond)*

**12. [Back-to-School With 40 Excellent Adobe Illustrator Tutorials «](http://www.smashingmagazine.com/2009/09/23/back-to-school-with-40-excellent-adobe-illustrator-tutorials/)  [Smashing Magazine](http://www.smashingmagazine.com/2009/09/23/back-to-school-with-40-excellent-adobe-illustrator-tutorials/)**

*[September 23, 2009 at 4:35 am](http://vectips.com/tutorials/turn-any-font-into-a-sketch-font/comment-page-1/#comment-39117)*

[...] Turn Any Font Into a Sketch Font [...]

*[Reply](http://vectips.com/tutorials/turn-any-font-into-a-sketch-font/?replytocom=39117#respond)*

#### **13. [10 Vector Tutorials for Design \(duh\) « iDesign Crap](http://idesigncrap.wordpress.com/2010/03/24/10-vector-tutorials-for-design-duh/)**

*says:*

*[March 23, 2010 at 9:50 pm](http://vectips.com/tutorials/turn-any-font-into-a-sketch-font/comment-page-1/#comment-64040)*

[...] <http://vectips.com/tutorials/turn-any-font-into-a-sketch-font/>– The sketchy look, without a font. Turning any font into a sketchy [...] *[Reply](http://vectips.com/tutorials/turn-any-font-into-a-sketch-font/?replytocom=64040#respond)*

**14. [Design Groupies » Turn Any Typeface into a Sketch Font: Design](http://designgroupies.com/illustrator-tutorials/turn-any-typeface-into-a-sketch-font/)  [resource directory & blog for graphic designers, web designers,](http://designgroupies.com/illustrator-tutorials/turn-any-typeface-into-a-sketch-font/)  [photographers & other creatives](http://designgroupies.com/illustrator-tutorials/turn-any-typeface-into-a-sketch-font/)**

*says:*

*[June 15, 2010 at 3:02 pm](http://vectips.com/tutorials/turn-any-font-into-a-sketch-font/comment-page-1/#comment-79491)*

[...] how to make your own sketch font by visiting the Vectips web site. Posted by: Head Groupie Categories: Illustrator [...]

*[Reply](http://vectips.com/tutorials/turn-any-font-into-a-sketch-font/?replytocom=79491#respond)*

### **15. [The 50 Best Adobe Illustrator Tutorials from 2009 | Vandelay Design](http://vandelaydesign.com/blog/design/illustrator-tutorials-2009/)  [Blog](http://vandelaydesign.com/blog/design/illustrator-tutorials-2009/)**

*says:*

*[September 13, 2010 at 4:55 am](http://vectips.com/tutorials/turn-any-font-into-a-sketch-font/comment-page-1/#comment-94392)* [...] Turn any Font into a Sketch Font [...] *[Reply](http://vectips.com/tutorials/turn-any-font-into-a-sketch-font/?replytocom=94392#respond)*

### **Leave a Reply**

Name (required) Mail (will not be published) (required) Website

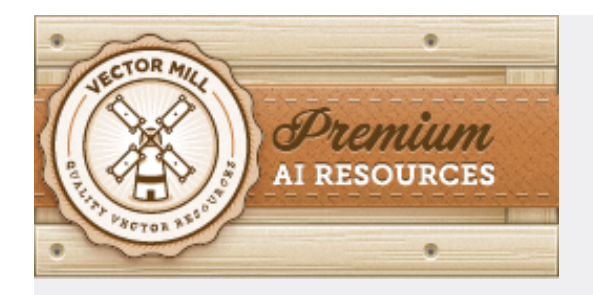

*Subscribe to a feed*

*•*

*• [RSS Feed](http://feeds.feedburner.com/Vectips) • [Email](http://www.feedburner.com/fb/a/emailverifySubmit?feedId=1705245&loc=en_US) • [Twitter Links](http://twitter.com/statuses/user_timeline/14891394.rss)*

 $11709$  readers BY FEEDBURNER *What is RSS? [Learn More](http://news.bbc.co.uk/2/hi/help/3223484.stm)*

*Community Images via Flickr*

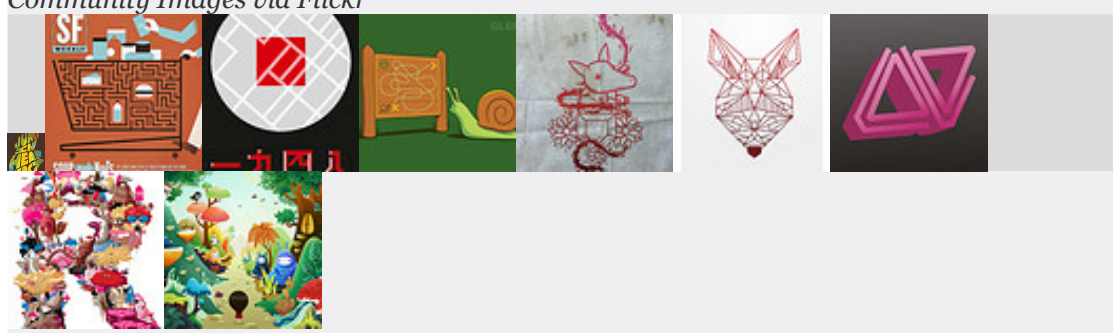

*Join the [Vectips Flickr group!](http://www.flickr.com/groups/vectips)*

### **About Vectips**

Vectips is a site dedicated to Illustrator tips, tricks, and tutorials. It was created by Rype (Ryan Putnam) of Rype Arts an exclusive vector art contributor to iStockphoto.

### **Write for Vectips**

Write a tutorial or article for Vectips and get exposure while giving back to the community.

### **Work With Vectips**

Like the design and illustrations on Vectips? Hire Rype Arts for your next project! [Learn More](http://vectips.com/about-vectips)

### **Connect with Vectips**

**[Twitter](http://twitter.com/vectips) [FriendFeed](http://friendfeed.com/vectips) [Flickr](http://flickr.com/photos/vectips)** [Facebook](http://www.facebook.com/pages/Vectips/57737957872) [Vi.sualize.us](http://vi.sualize.us/vectips/)

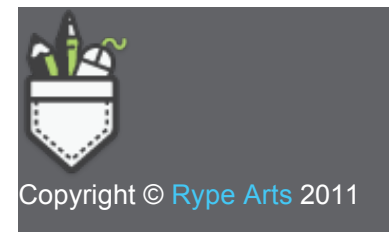